Acer DLP 投影机 H6531BD/E353D/HE-F24J/ H6530BD+/GM523/VH-423/ A1P1803/P1655/M461/PE-U50/ PR625/MF-525/AWU1804/ P1555/M455+/PE-F50/N348/ AF600/PR525/MF-425/ A1P1805/X1626AH/D567D/ EV-WU58H/M446+/M447/ D655U/DX626/BS-526/ AWU1808/X1526AH/D655F/ V58F/AF608/EV-F58/M456/BS-425A/DX525A/KW320A/ H6542BD/H6542BD+/A1P1911 系列用户指南

> 版权所有 © 2019。 Acer Incorporated。 保留所有权利。

> > Acer 投影机用户指南 首次发布:04/2019

本出版物的内容将定期变动,恕不另行通知。更改的内容将会补充到本出版物,且会在本手册发行 新版本时予以付梓印刷。本公司不做任何明示或默许担保,包括本手册内容的适售性或符合特定使 用目的。

在下列预留的空白处,记录下型号、序列号、购买日期及购买地点。型号及序列号可以在投影机的 标签上找到。与投影机相关的资料应包括序列号、型号及购买信息。

未经本公司书面同意,不得对本出版物的任何部分以任何方式 (电子的、机械的、影印的、翻录的 或其它的方式)进行复制、保存入检索系统或传播。

Acer 投影机

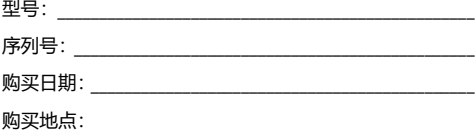

Acer 和 Acer 标志是 Acer Incorporated 的注册商标。本指南中使用的其它公司的产品名称或商标 分别归相应的公司所有,在此仅用于识别目的。

"HDMITM、HDMI 标志和 High-Definition Multimedia Interface 是 HDMI Licensing LLC 的商标或 注册商标。 "

## <span id="page-2-0"></span>**关于您的安全和舒适的信息**

请仔细阅读这些说明。妥善保管本文档,供以后参考。务必遵守标示在产品上的警告 标示与说明。

#### 在清洁之前关闭产品电源

在进行清洁工作之前,请将本产品的电源插头从墙上的电源插座上拔下。请勿使用液 体清洁剂或喷雾式清洁剂。清洁时请使用湿布。

#### 关于作为电源断开装置的插头的注意事项

连接和断开外部电源装置时,请遵循下列原则:

- 在将电源线连接到交流电源插座前安装电源装置。
- 在从投影机上卸下电源装置前拔掉电源线。
- 如果系统有多个电源,在断开系统电源时应从所有电源上拔掉电源线。

#### 关于便捷性的注意事项

确保电源插座尽量靠近设备操作员,并且便于插拔电源线。当需要断开设备电源时, **务必从电源插座上拔掉电源线。** 

## **警告!**

- 请勿靠近水边使用本产品。
- 请勿将本产品放置在不稳固的平台、支架或桌面上使用。如果本产品不慎跌落, 可能会严重受损。
- 开槽和开口用于通风目的,以确保本产品可靠地运行并防止过热。请勿堵塞或 盖住这些开口。请勿将本产品放置于床上、沙发、毛毯或其它类似物体的表面, 以保持通风口的畅通。

除非能提供良好的通风环境,否则请勿将本产品放置在靠近暖气机、电热器或以内置 方式来安装。

- 请勿将任何类型的物体从机箱的槽缝中推入本产品,否则可能会碰触到危险的 电压或形成短路,因而导致火灾或产生电击。请勿将任何种类的液体泼洒到本 产品之上。
- 为避免内部元件损坏和防止电池泄漏,请勿将本产品放置在震动的表面上。
- 请勿在运动或任何震动的环境中使用本产品,否则可能会导致意外短路或者电 机设备、灯泡等损坏。

#### 使用电源

- 本产品应使用标牌上所指定的电源类型。如果您不确定所能使用的电源类型, 请与您的经销商或当地的电力公司联系。
- 请勿将任何物品放置于电源线上。请勿将本产品放置于会有人踩踏电源线的 地方。
- 若使用电源延长线,应确保与其相连的设备的总安培数不超过该电源延长线的 安培数。此外,还应确保插入墙壁插座的所有产品的总额定值不超过保险丝的 额定值。
- 请勿插入过多的设备,否则会导致电源插座、电源板过载。系统整体负载不得 超过支路额定值的 80%。若使用电源板,负载不应超过电源板输入额定值的 80%。
- 本产品的交流适配器配备三相接地插头。此插头只应插入接地型电源插座。在 插入交流适配器插头前,确保电源插座已正确接地。请勿将插头插入未接地的 电源插座。有关的详细信息,请与电工联系。

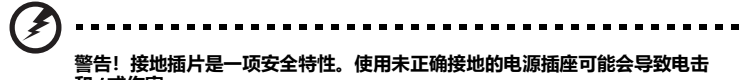

**和** / **或伤害。**

 $\mathbf{r}$ 

**注意:接地插片还提供良好的保护,防止附近其它电气设备产生的意外噪音干扰 本产品的运行。**

. . . . . . . . . . . .

• 本产品只应使用随机附带的电源线套件。如需更换电源线套件,应确保新电源 线符合下列要求:可分离类型, UL 列表 /CSA 认证, VDE 核准或与其相同等 级,最大长度 4.5 米 (14.76 英尺)。

#### 产品维修

在打开或卸下机盖时存在危险电压或其它风险,因此请勿自行维修本产品。委托专业 服务人员进行维修。

发生下列情形时,应从墙壁插座上拔掉本产品的电源线插头,然后交由合格的服务人 员进行维修:

- 电源线或插头损坏或磨损
- 液体溅入产品中
- 产品受到雨淋或溅水
- 产品曾经掉落,或机壳已经损坏
- 产品性能有明显的改变,表明需要进行维修
- 遵照使用说明进行操作,但产品工作不正常

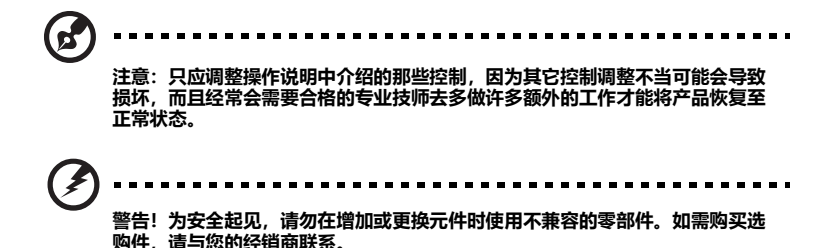

本设备及其增强组件可能包含小零部件。应将它们放置在儿童够不到的地方。

#### 附加安全信息

• 灯泡点亮时请勿直视投影机镜头。亮光可能会伤害您的眼睛。

$$
\text{Tr}(X) = \text{Tr}(X - X)
$$

RG2 IEC 62471-5:2015

- 首先打开投影机电源,然后打开信号源电源。
- 请勿将本产品放置在下列环境中:
	- 通风不良或狭窄的空间。投影机应距离墙壁至少 50 厘米, 并且四周通风良好。
	- 温度可能变得过高的地方,如封闭的汽车内。
	- 潮湿、多尘或吸烟的地方,否则可能会污染光学元件,缩短使用寿命,使图像变暗。
	- 靠近火警报警器的地方。
	- 环境温度超过 40ºC/104ºF 的地方。此环境可能造成风扇在待机模式下运行。
	- 海拔高度超过 10000 英尺的地方。
- 若投影机存在任何异常,应立即拔掉电源线。投影机冒烟、发出奇怪的噪音或 异味时,请勿继续使用。否则,可能导致火灾或电击。在此情况下,应立即拔 掉电源线,然后与经销商联系。
- 本产品破裂或跌落时,请勿继续使用。在此情况下,应与您的经销商联系检修。
- 勿使阳光直接照射投影机镜头。否则,可能会导致火灾。
- 关闭投影机电源时,应等待投影机完成散热过程,然后拔掉电源线。
- 需定期维护。请送附近服务站清灰除尘。
- 在使用投影机时,请勿频繁地突然关闭主电源或拔掉电源线。最佳方式是等待 风扇停止运转,然后关闭主电源。
- 请勿触摸排气网和底板,它们可能烫手。
- 经常清洁空气过滤器 (如果有)。当过滤器 / 通风槽沾满灰尘时,内部温度可能 升高并导致损坏。
- 当投影机正在工作时,请勿直视排气网。否则,可能会伤害眼睛。
- 当使用投影机时,务必打开镜头快门或卸下镜头盖。
- 当投影机正在工作时,请勿用任何物品挡住投影机镜头,否则可能会导致物品 变热和变形甚至导致火灾。如要临时关闭灯泡,可以按遥控器上的 HIDE (隐藏)。
- 灯泡达到额定使用寿命后,请勿继续使用。否则,在极少情况下可能会导致其 碎裂。
- 需要更换灯泡时请联系当地经销商或 Acer 服务中心。
- 本产品将自行检测其灯泡使用寿命。显示灯泡警告信息时,请联系当地经销商 或 Acer 服务中心以更换灯泡。
- 请勿尝试拆解本投影机。内部存在可能导致人身伤害的危险高压。
- 请勿将投影机垂直直立放置。否则,投影机可能会翻倒,导致伤害或损坏。
- 本产品支持在吊顶安装时显示颠倒图像。在安装投影机时仅使用 Acer 吊顶装配 件,以确保其安装牢固。
- 此投影机仅支持桌面或吊装模式,并且应水平放置,倾斜角度不应超过 6 度, 否则会导致灯泡使用寿命明显缩短或系统不正常等严重安全问题。

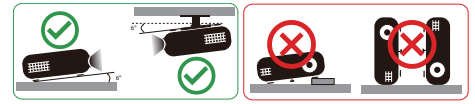

## 关于收听的注意事项

为保护您的听力,应遵循这些指导说明。

- 逐渐增大音量,直至能够清晰舒适地收听。
- 调整听觉后请勿增大音量。
- 请勿长时间以高音量收听音乐。
- 请勿通过增大音量来压低周围噪音。
- 如果听不到旁边人讲话的声音,应降低音量。

## 废弃指导说明

废弃时,请勿将此电子设备丢入垃圾箱中。为减少污染以便在最大程度上保护全球环 境,请回收此设备。有关 Waste from Electrical and Electronics Equipment (WEEE,废旧电气和电气设备)的管理规定,请访问 http://www.acer-group.com/public/Sustainability/index.htm

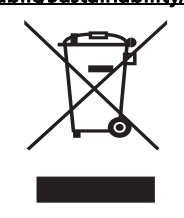

针对包含 LCD/CRT 显示器或显示屏的投影机或电子产品:

 $\widetilde{\text{X}}$  "灯泡含有汞,<br>——请正确废弃。"  $(Hg)$ 

本产品内部的灯泡含有汞,因此必须根据当地、州或联邦的法律进行回收或废弃处 理。有关的详细信息, 请与 Electronic Industries Alliance (美国电子工业协会) 联 系,网址是:www.eiae.org。关于灯泡废弃的相关信息,请访问 www.lamprecycle.org

节能环保认证

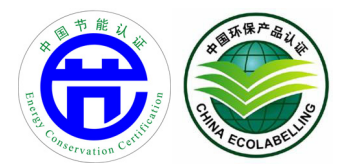

## <span id="page-7-0"></span>**重要事项**

## <span id="page-7-1"></span>**使用注意事项**

务必:

- 在清洁之前关闭产品电源。
- 使用蘸有中性洗涤剂的软布擦拭主机外壳。
- 如果本产品长期不用,应从交流插座中拔下电源插头。

请勿:

- 阻塞设备上用于通风的狭缝和开口。
- 使用擦洗剂、石蜡或者溶剂擦拭设备。
- 在下列条件下使用:
	- 极端炎热、寒冷或者潮湿的环境。
	- 易受大量灰尘和泥土侵袭的区域。
	- 任何产生强磁场的设备附近。
	- 阳光直接照射的地方。

## <span id="page-7-2"></span>**预防措施**

请按照本用户手册建议的所有警告、预防措施以及维护说明进行操作,以最大程度地 延长设备的使用寿命。

**警告:**

- 灯泡点亮时请勿直视投影机镜头。亮光可能会伤害您的眼睛。
- 为降低火灾或触电危险,请勿使本产品遭受雨淋或受潮。
- 请勿打开或者拆卸本产品,以免发生触电。
- 本产品将自行检测其灯泡使用寿命。显示灯泡警告信息时,请联系当地经销商或 Acer 服务 中心以更换灯泡。
- 为避免损坏投影机,在关闭本产品之前请让冷却风扇运转若干分钟。
- 首先打开投影机电源,然后打开信号源电源。
- 在投影机工作过程中,请勿使用镜头盖。
- 灯泡达到使用寿命时,将无法点亮,并且可能发出喀啦响声。如果出现这种情况,则只有 更换了灯泡模块之后投影机方可恢复工作。要更换灯泡,请联系当地经销商或 Acer 服务 中心。

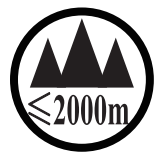

#### 仅适用于海拔 2000m 以下地区安全使用。

 $\sim 2000\mathrm{m}$  תַּל מַהַל מִהַהַהוֹל מַלְמַקָּהוֹ מִל מָהַל מַל מַלוֹאָה (הַלוֹאמָל הַל מִלוֹאמַל) ו $\ell$ " कुञ्चद्वीदे देव व्यवाद्य प्रद्य स्थान है। अप्रतिकार के बार्ग के प्रदेश के अर्थ कर स्था के स्था के Dan hab yungh youq gij digih haijbaz 2000m doxroengz haenx ancienz sawjyungh. دېڭىز يۈزىدىن 2000 مېتر -تۆۋەن رايونلاردىلا بىخەتەر ئىشلەتكىلى بولىدۇ

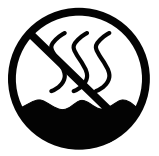

#### 仅适用于非热带气候条件下安全使用。

 $\mathbb{C}$ הולהוחל לאומץ או של היום היו לאומיים של המולצית מסטיל אינטאסל והיולדים כל אל מסוקדיל, ו

"ಹೆದಡಿ'ಷ'ಡಿ'ಪ್ರಿ'ಪತಿತು.ಪಕ್ಷಿತು.ಪುಳುತುದೆ. ಸರ್ರಪಿಸಿದ್ದು ತಿಳುತ್ತಿರುತ್ತಿದೆ. ಶಿಷುತ್ತವೆ. Dan hab yungh youq gij dienheiq diuzgen mbouj dwg diegndat haenx ancienz sawjyungh.

غەيرى ئىسسىق بەلباغ ھاۋا كىلىماتى شارائىتىدىلا بىخەتەر ئىشلەتكىلى بولىدۇ

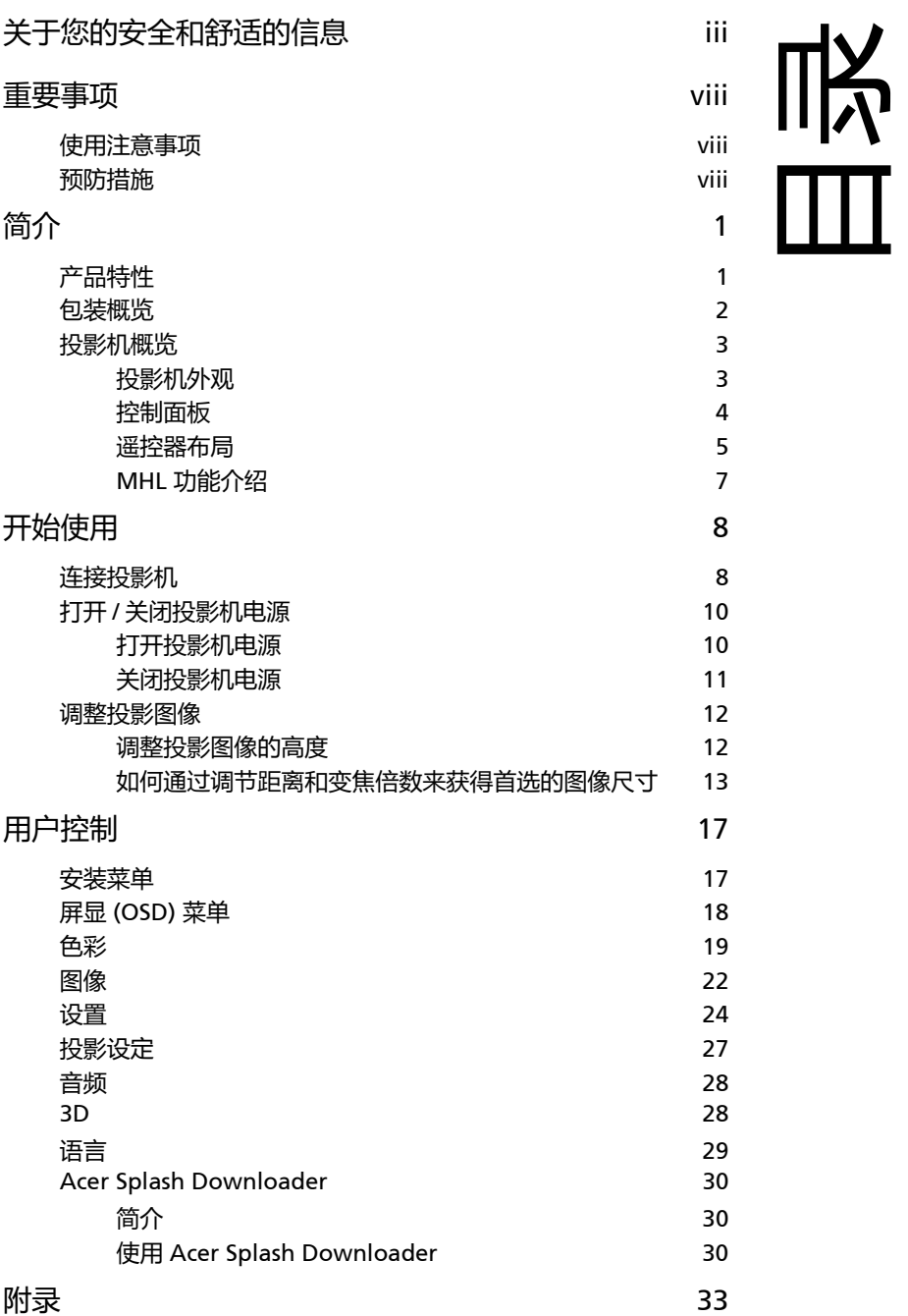

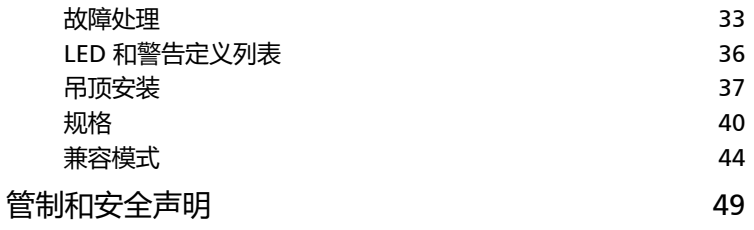

## <span id="page-11-0"></span>**简介**

1

## <span id="page-11-1"></span>**产品特性**

本产品是一款单芯片 DLP<sup>®</sup> 投影机。它的主要特性如下:

- DLP<sup>®</sup> 技术
- 通过 DLP Link 技术启用投影 3D 内容:支持蓝光 3D
- 遥控器上的一键式 "3D" 按钮可快速方便地访问 3D 功能
- Acer ColorBoost 技术再现自然真实的色彩, 提供鲜艳逼真的图像
- 高亮度和高对比度
- 多种显示模式在各种情况下实现最佳性能
- 与 NTSC/PAL/SECAM 兼容,支持 HDTV (720p、 1080i、 1080p)
- 较低的功耗、经济 (ECO) 模式和 EcoPro 模式延长了灯泡寿命
- Dynamic Black (动态黑色) / ExtremeEco 功能有助于降低灯泡功耗, 进一步 延长灯泡使用寿命
	- Dynamic Black (动态黑色): 开启时, 投影机根据投影图像的亮度, 动态调 整灯泡的功耗。当投影较暗的图像时,功耗降低,图像的对比度得到增强。
	- ExtremeEco:如果投影机在 15 分钟内检测不到任何输入信号,灯泡功耗将降 低最多 70%。
- Acer EcoProjection 技术实现智能电源管理并提高物理效率
- 高级消除画面偏移提供优化的演示效果
- 多语言屏幕显示 (OSD) 菜单
- 手动调焦 / 变焦投影镜头
- 0.8 ~ 2X 数码变焦和全景移动功能
- 支持 Microsoft® Windows® 2000、 XP、 7、 8、 8.1、 10、 Vista®、 Macintosh、 Chrome 操作系统
- 支持 CEC (Consumer Electronics Control) 功能
- 支持 LumiSense
- 支持 BluelightShield 功能
- 低输入延迟功能有助于降低显示输入延迟
- 支持 1080p 120 Hz
- 支持 Acer Display 小工具
- 兼容 Acer Splash Downloader
- " 数码缩小 " (安装)和 " 图像偏移 " 功能可让投影图像偏移到您选择的方向

## <span id="page-12-0"></span>**包装概览**

本投影机随机提供如下所示的所有物品。检查以确认所有物品齐全。如果缺少任何物 1, 2007, Section 1, 2007, 2007, 2007, 2008

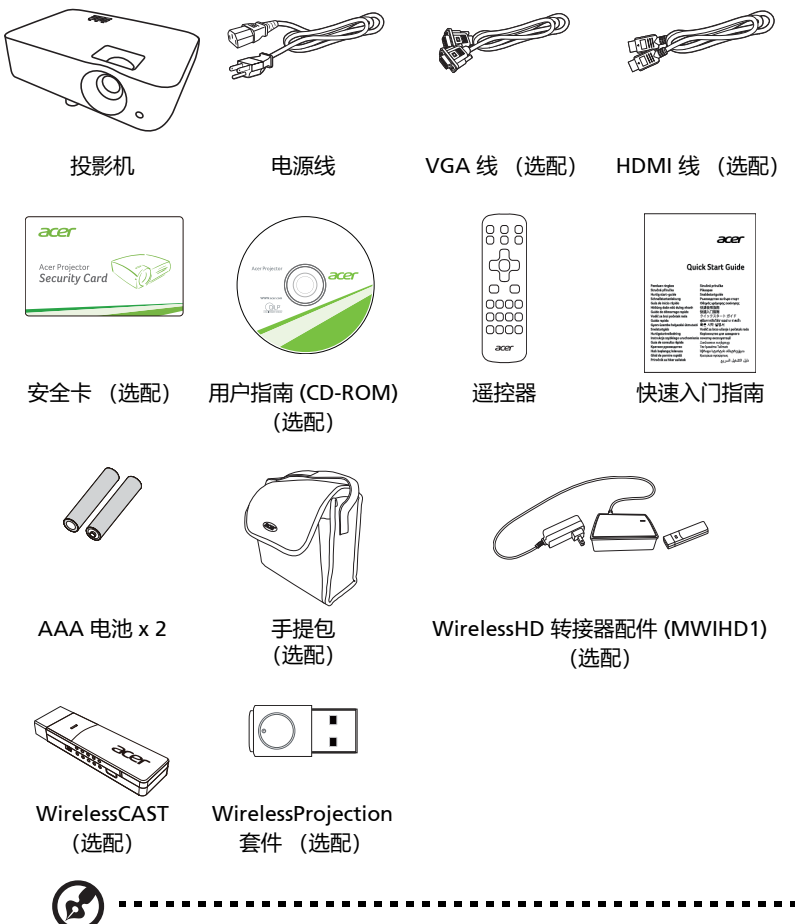

**注意:**包装内容按地区可能有所不同。

## <span id="page-13-0"></span>**投影机概览**

### <span id="page-13-1"></span>**投影机外观**

正面 / 上面

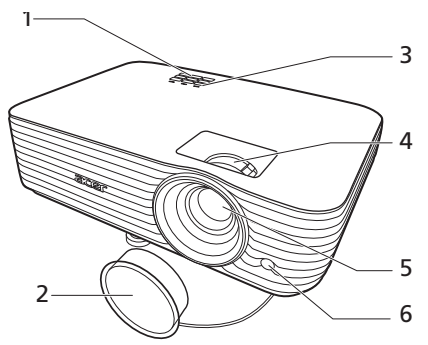

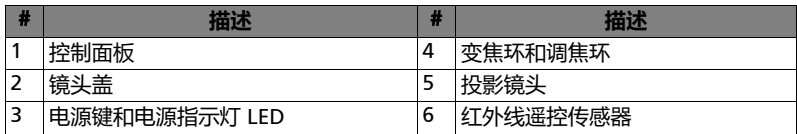

背面

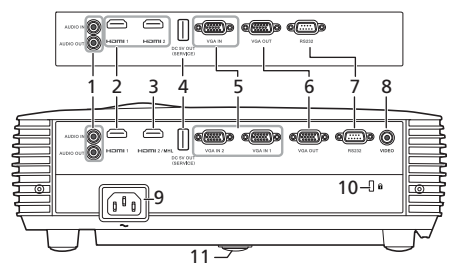

注意: 连接器接口根据型号规格而定。

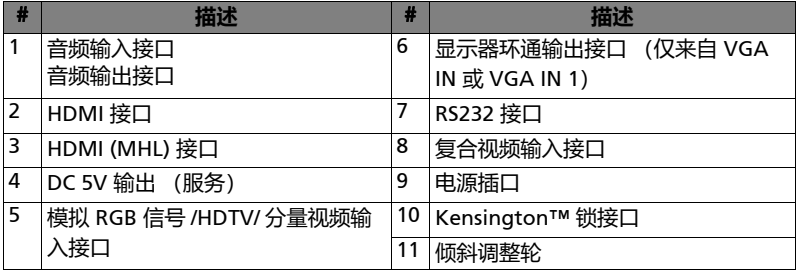

## <span id="page-14-0"></span>**控制面板**

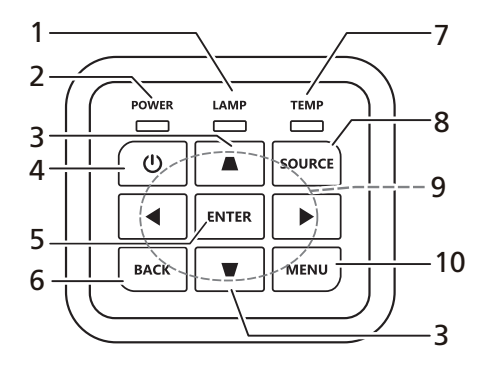

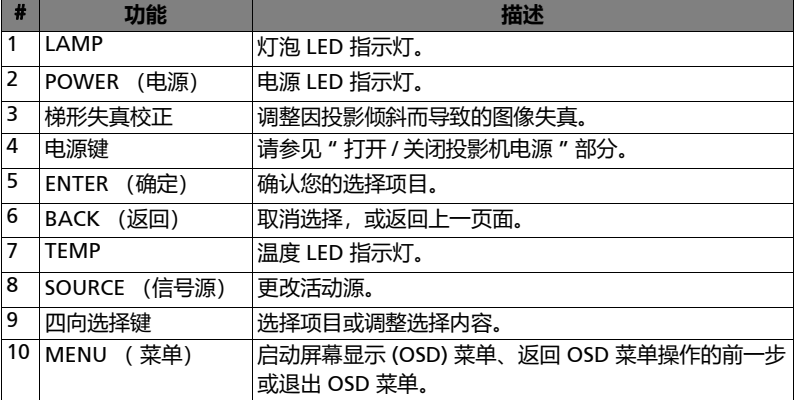

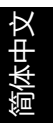

#### <span id="page-15-0"></span>**遥控器布局**

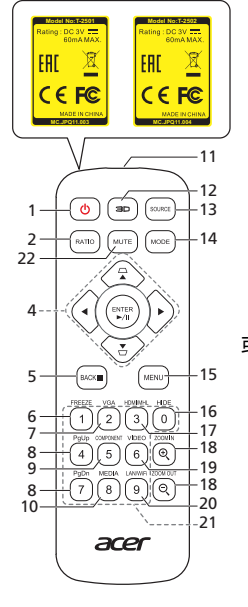

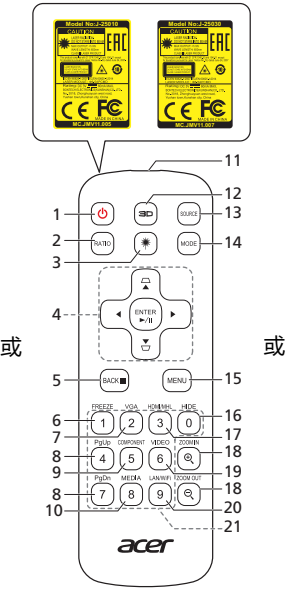

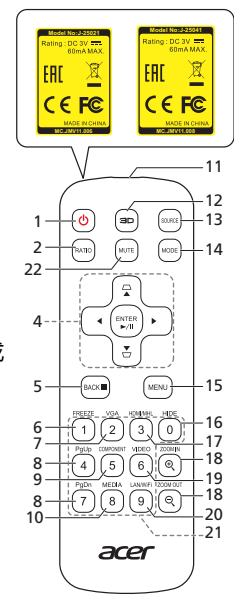

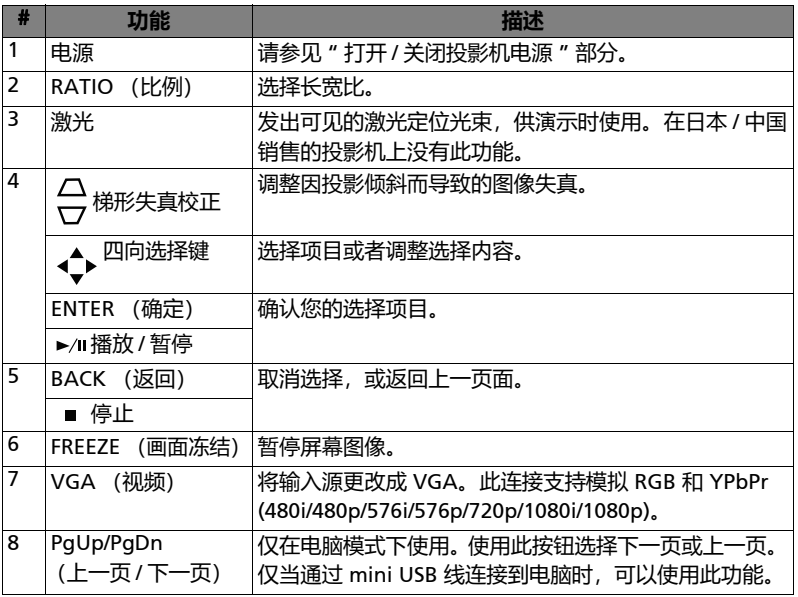

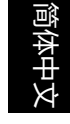

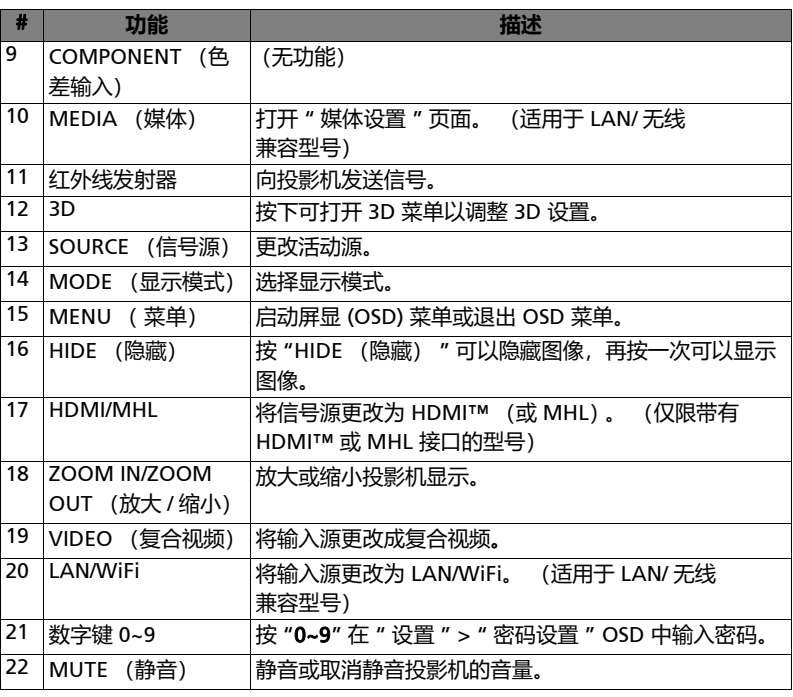

# 简体中文

## <span id="page-17-0"></span>MHL **功能介绍**

当智能设备连接到投影机时,您可以使用遥控器上的一些按钮来控制智能设备。 按 " 显示模式 " 一秒钟可进入或离开 MHL 控制模式。在进入 MHL 控制模式后, 按 " 信号源 " 可在导航模式 (默认)、媒体模式和数字模式之间切换。

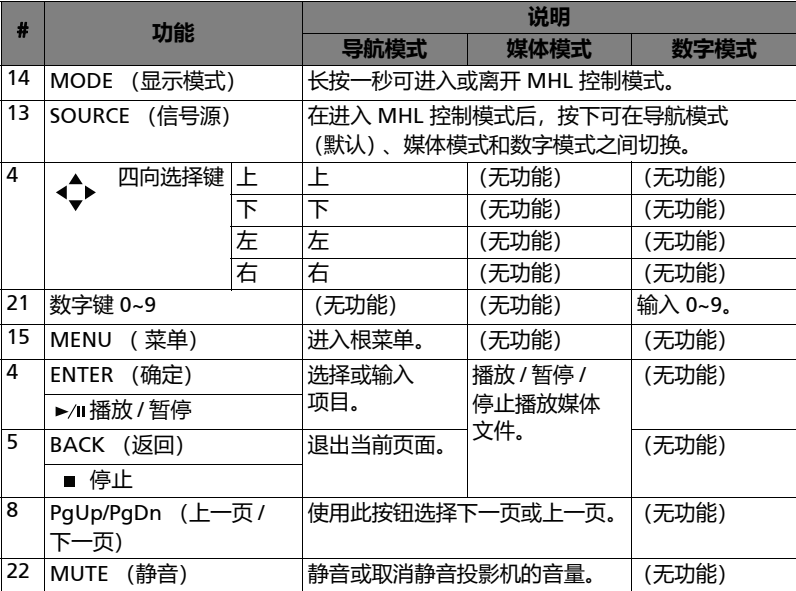

## <span id="page-18-2"></span><span id="page-18-0"></span>**开始使用**

## <span id="page-18-1"></span>**连接投影机**

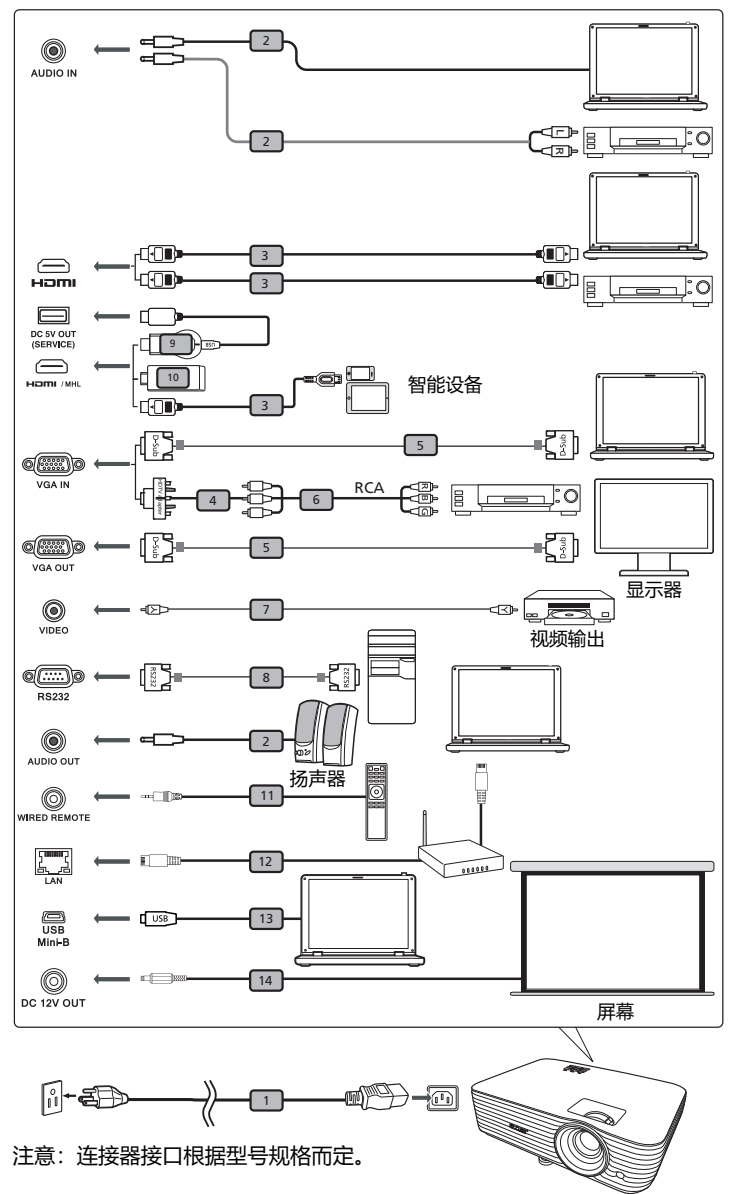

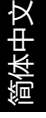

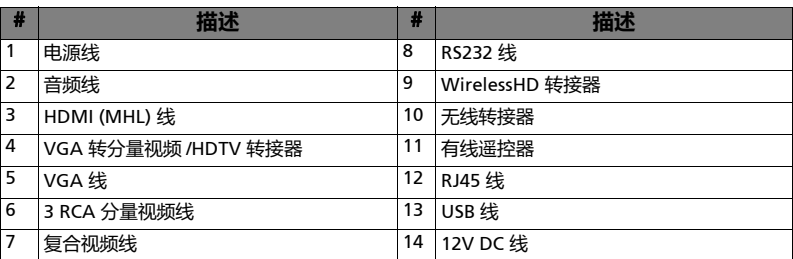

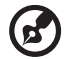

-------------------

**注意:**为确保投影机能与计算机一起正常工作,请确保计算机显示模 式的时序与投影机兼容。

**注意:**部分智能设备需要转换器 (由智能设备制造商提供)来启用 MHL 功能。

**注意:**兼容 HDMI/MHL 转接器:WirelessHD (MWIHD1)、 MWA3、 HWA1、 Chromecast™。

## <span id="page-20-2"></span><span id="page-20-0"></span>**打开** / **关闭投影机电源**

## <span id="page-20-1"></span>**打开投影机电源**

- 1 确保电源线和信号线连接牢固。电源指示灯 LED 显示红色。
- 2 按控制面板或遥控器上的 (1) (电源) 打开投影机电源, 电源指示灯 LED 变 成蓝色。
- 3 打开信号源 (计算机、笔记本电脑、或视频播放机等)的电源。投影机自 动检测信号源。(当您首次打开投影机或来源选择功能为 " 自动 " 时)。
	- 如果屏幕上显示"无信号",请确认信号线连接是否牢固。
	- 如果同时连接到多个信号源,可以使用控制面板或遥控器上的 "SOURCE (信号源) " 或遥控器上的直接信号源按键切换信号。

#### <span id="page-21-0"></span>**关闭投影机电源**

- 1 如要关闭投影机,请按电源按钮。显示此消息: " **请再次按电源按钮以便完成关闭过程。** " 再按一次电源按钮。
- 2 LED 电源指示灯将显示稳定红色, 代表待机模式。
- 3 此时可以安全地拔掉电源线。

当选择 " 立即恢复 " 时:

- 1 投影机关闭后,LED 电源指示灯变成红色并快速闪烁,风扇继续运转约 2 分钟以确保系统正常冷却。
- 2 在电源线仍连接到电源插座的情况下,可以随时在 2 分钟关闭过程中按电 源按钮立即开启投影机。
- 3 系统冷却完毕后, LED 电源指示灯停止闪烁, 并稳定显示红色代表待机 模式。
- 4 此时可以安全地拔掉电源线。

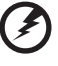

**警告指示灯:**

- " **投影机过热。灯泡将自动关闭。** " 此屏幕消息表明投影机温度过高。灯泡将自动关闭,投影机自动关机, LED 温度指示灯稳定显示红色。与您当地的经销商或服务中心联系。
- " **风扇故障。灯泡将自动关闭。** " 此屏幕消息表明风扇发生故障。灯泡将自动关闭,投影机自动关机, LED 温度指示灯闪烁。与您当地的经销商或服务中心联系。

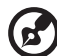

**注意:**每当投影机自动关机并且 LED 灯泡指示灯稳定显示红色时,请 与您当地的经销商或服务中心联系。

## <span id="page-22-0"></span>**调整投影图像**

#### <span id="page-22-1"></span>**调整投影图像的高度**

本投影机配有两个升降支脚,用于调整图像高度。

升高图像:

1 用前倾斜调整轮将图像抬到所需高度。

降低图像:

1 用前倾斜调整轮将图像降到所需高度。

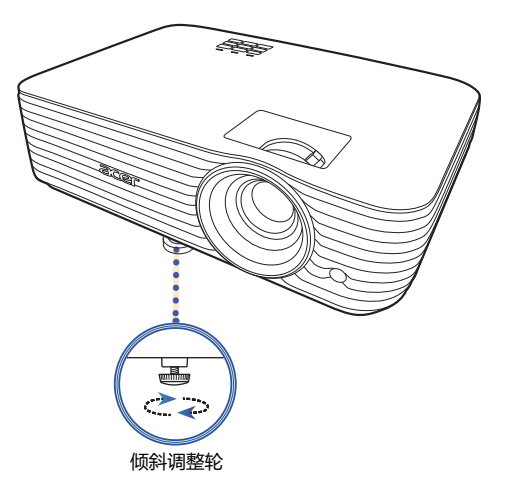

12

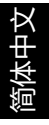

### <span id="page-23-1"></span><span id="page-23-0"></span>**如何通过调节距离和变焦倍数来获得首选的图像尺寸**

下表显示如何通过调节位置或变焦环来实现所需的图像尺寸。

• 1080P 系列,缩放比例 1.1x,投影比例 1.5 – 1.65:1

如要获得 70 英寸的图像尺寸,可以使投影机距离屏幕 2.3 米到 2.6 米, 然后相应地 调整变焦倍数。

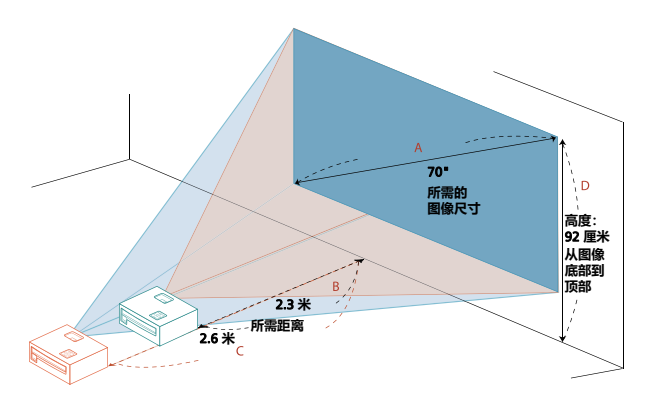

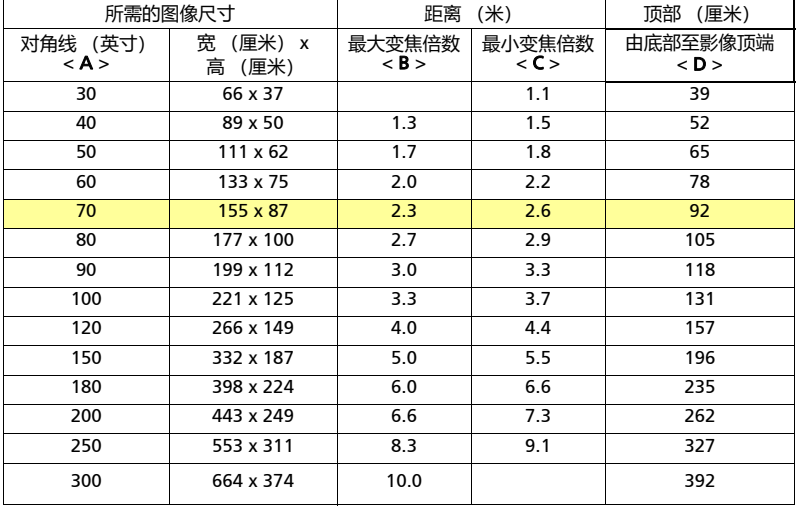

变焦倍数:1.1 x

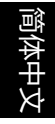

• 1080P 系列,缩放比例 1.2x,投影比例 1.47 – 1.76:1

如要获得 70 英寸的图像尺寸,可以使投影机距离屏幕 2.3 米到 2.7 米, 然后相应地 调整变焦倍数。

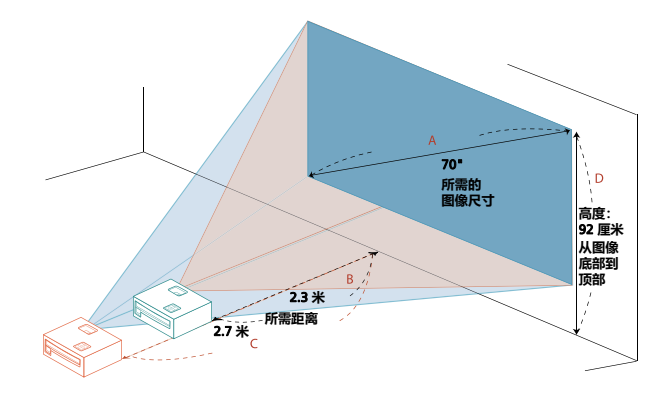

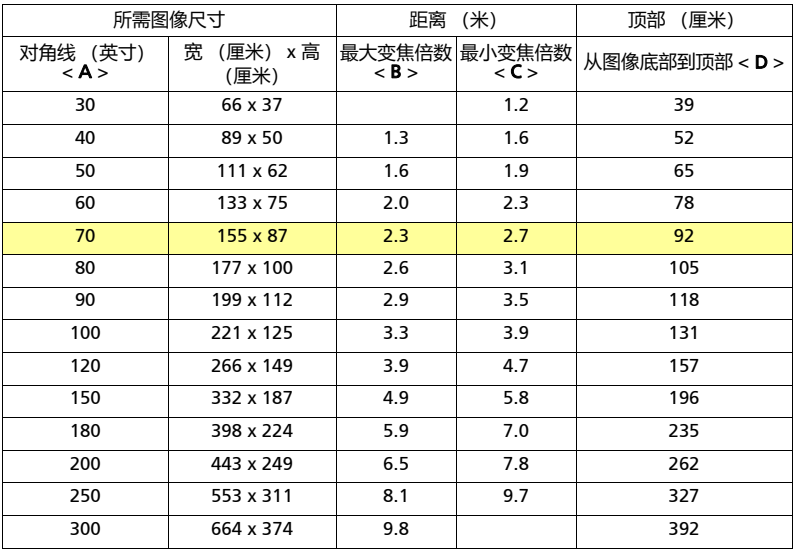

变焦倍数: 1.2 x

• WUXGA 系列,缩放比例 1.2x,投影比例 1.47 – 1.76:1

如要获得 70 英寸的图像尺寸,可以使投影机距离屏幕 2.2 米到 2.7 米, 然后相应地 调整变焦倍数。

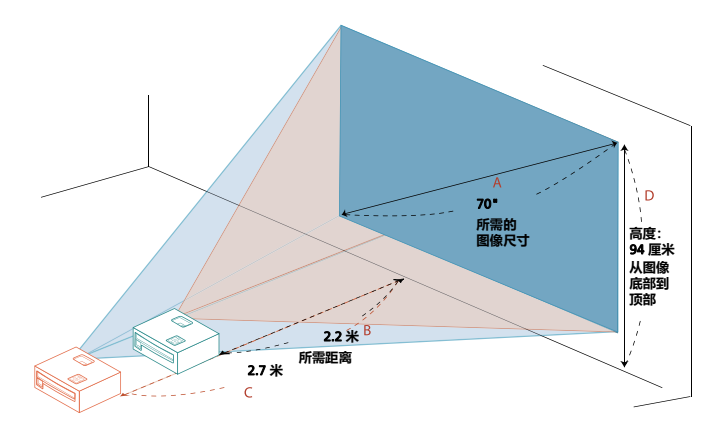

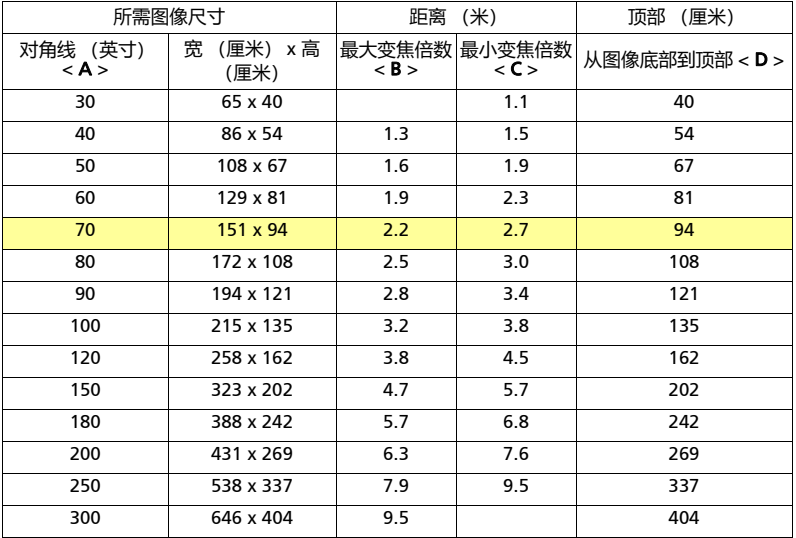

变焦倍数: 1.2 x

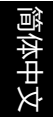

• WUXGA 系列,缩放比例 1.1x,投影比例 1.50 – 1.65:1

如要获得 70 英寸的图像尺寸, 可以使投影机距离屏幕 2.3 米到 2.5 米, 然后相应地 调整变焦倍数。

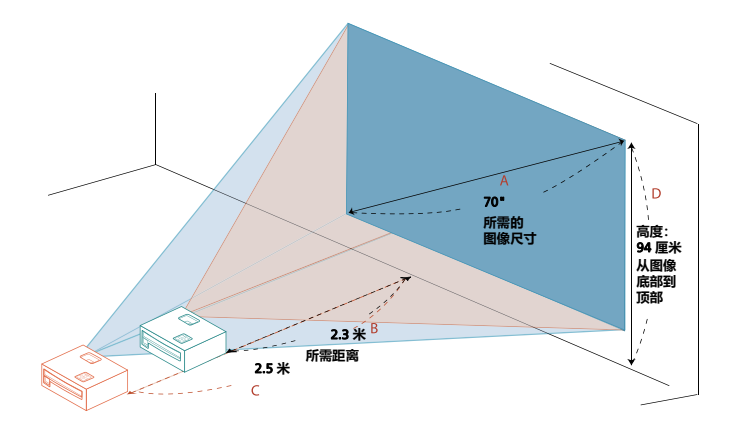

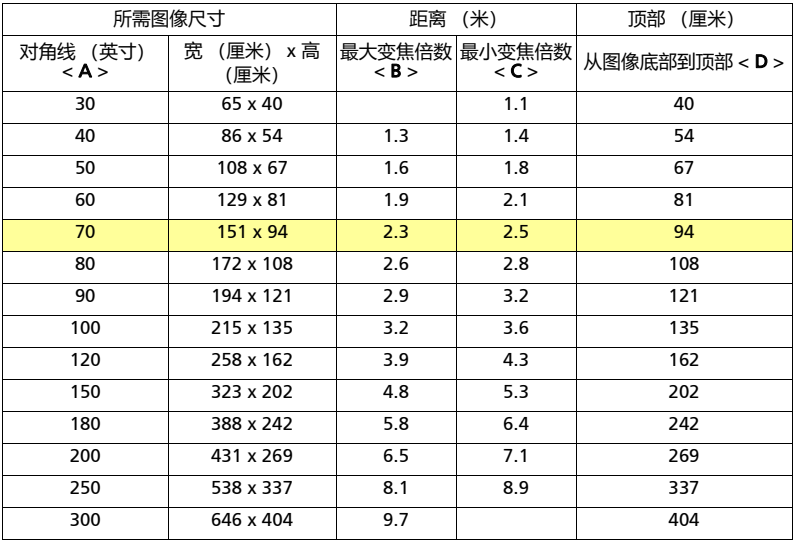

变焦倍数: 1.1 x

<span id="page-27-0"></span>**用户控制**

## <span id="page-27-1"></span>**安装菜单**

安装菜单为投影机安装和维护提供了屏显 (OSD)。当屏幕上显示 " 无信号 " 信 息或投影机搜索输入信号时才使用此 OSD。

- 1 按控制面板或遥控器上的(1)(电源)可开启投影机。
- 2 按控制面板或遥控器上的 "MENU" 可为投影机安装和维护启动 OSD。

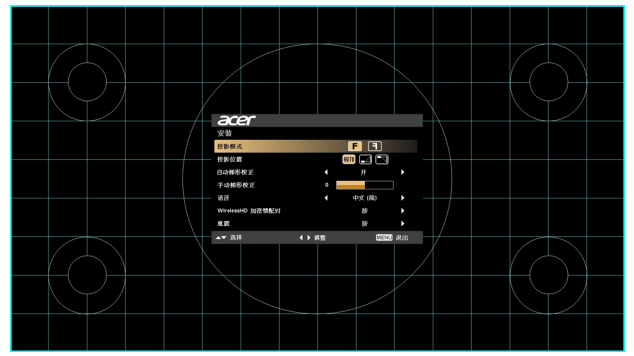

3 背景图像用于引导调节校准和对齐设置,如屏幕大小、距离和焦距等。 **R** 

**注意**: OSD 菜单屏幕截图仅供参考,可能与实际设计有所不同。

4 安装菜单包括多个选项。

使用上和下箭头选择选项,使用左和右箭头调整所选选项设置,使用右箭头进入子菜单以 作进一步的设置。新设置将在退出菜单时自动保存。

5 按 "MENU" 可随时退出菜单并返回到 Acer 欢迎屏幕。

简体中文

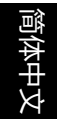

## <span id="page-28-0"></span>**屏显** (OSD) **菜单**

投影机有多语言的屏幕 (OSD) 菜单, 可让您调整图像和更改各种设置。

#### **使用** OSD **菜单**

- **•** 如需打开 OSD 菜单,请按控制面板或遥控器上的 "MENU"。
- 当 OSD 显示后, 使用 ▲ ▼ 可选择主菜单中的项目。选择所需的主菜单项目 后, 按 ▶ 可进入子菜单作进一步的设置。
- 使用 ▲ ▼ 可选择所需的项目, 并可使用 ◀ ▶ 调整设置。
- **•** 选择子菜单中下一个要调整的项目,并按上述步骤进行调整。
- **•** 按控制面板或遥控器上的 "MENU",屏幕将返回到主菜单。
- **•** 如需退出 OSD 菜单,请再次按控制面板或遥控器上的 "MENU"。此操作将关闭 菜单,投影机将自动保存新设置。

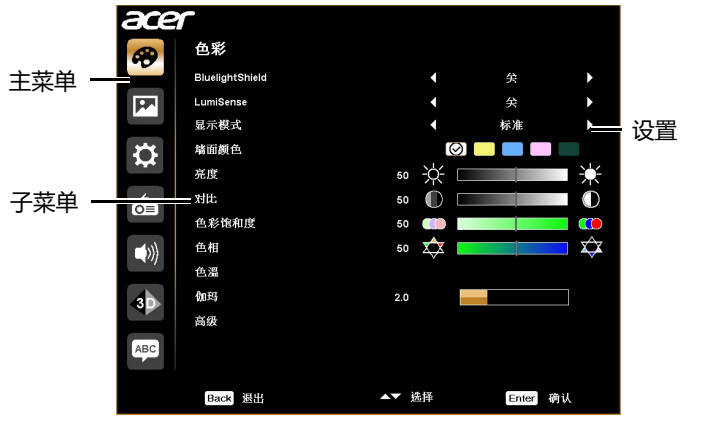

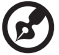

**注意**:以下部分 OSD 设置可能无法使用。请参见投影机的实际 OSD。

## <span id="page-29-0"></span>**色彩**

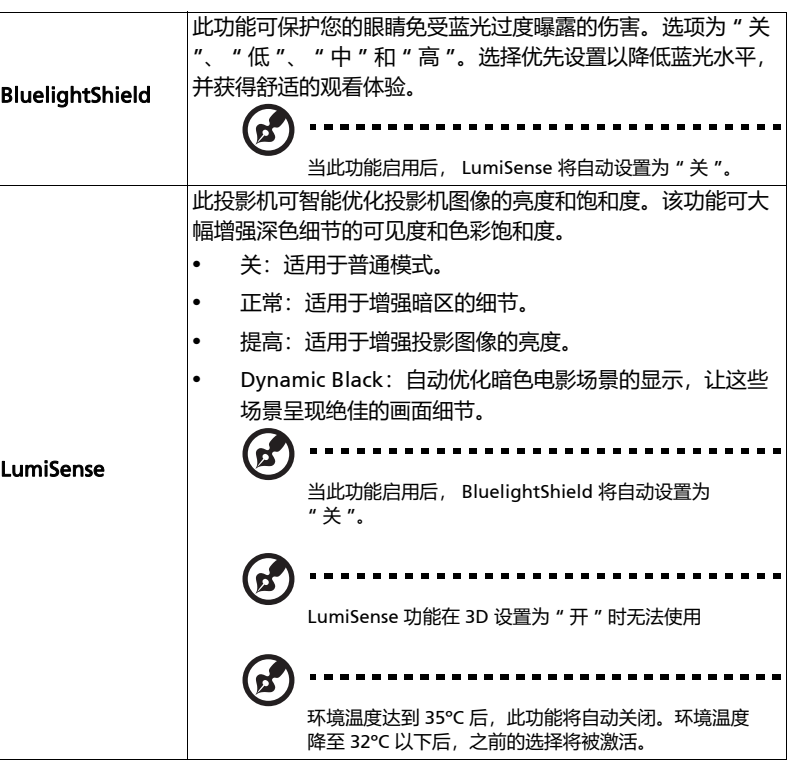

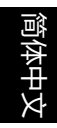

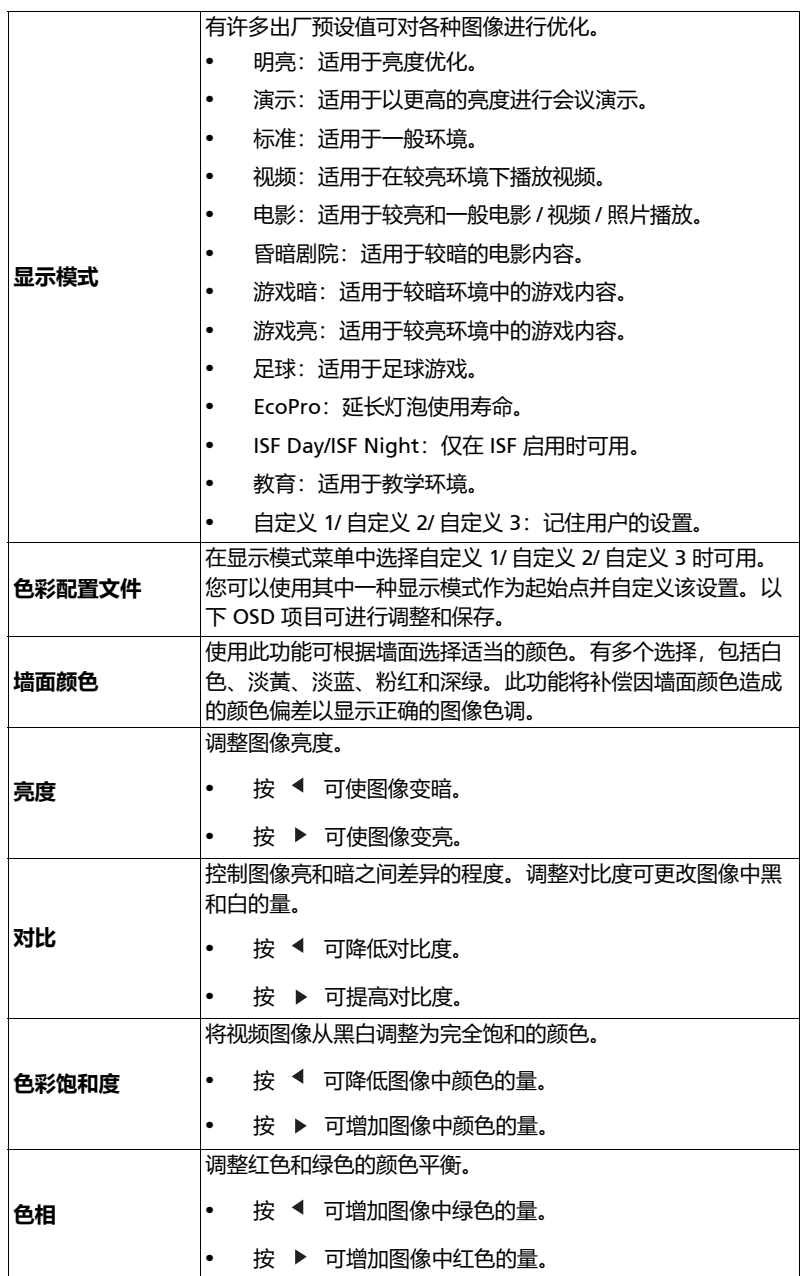

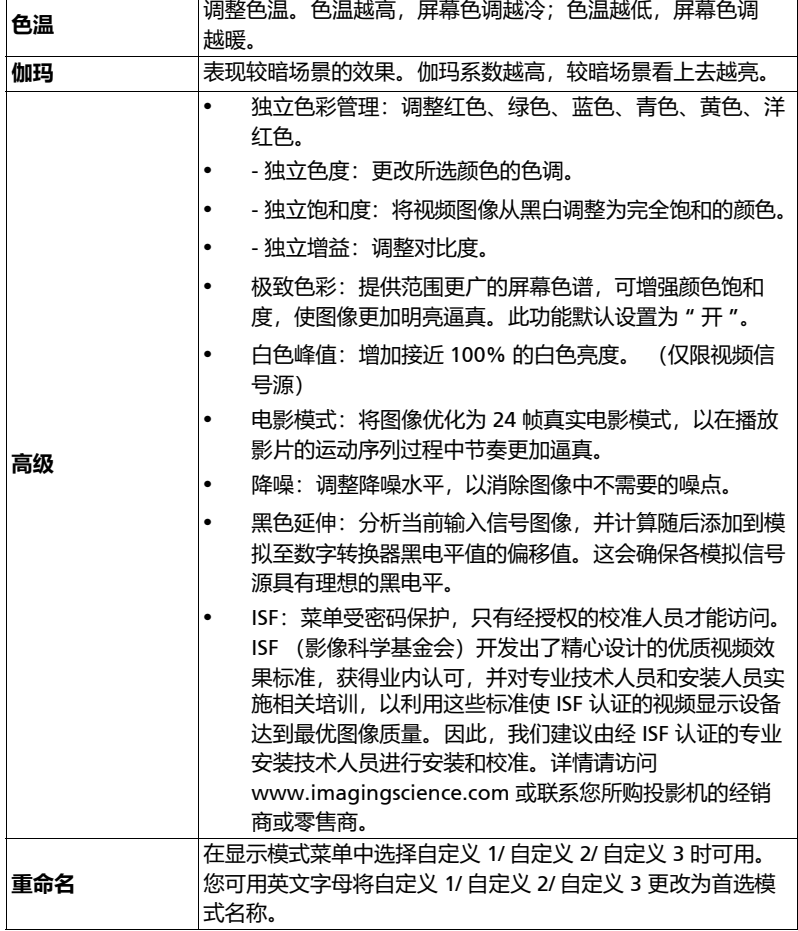

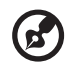

. . . . . . 注意:在电脑模式下不支持 " 色彩饱和度 " 和 " 色相 " 功能。

--------

. . . . .

---

i e

## <span id="page-32-1"></span><span id="page-32-0"></span>**图像**

<span id="page-32-6"></span><span id="page-32-5"></span><span id="page-32-4"></span><span id="page-32-3"></span><span id="page-32-2"></span>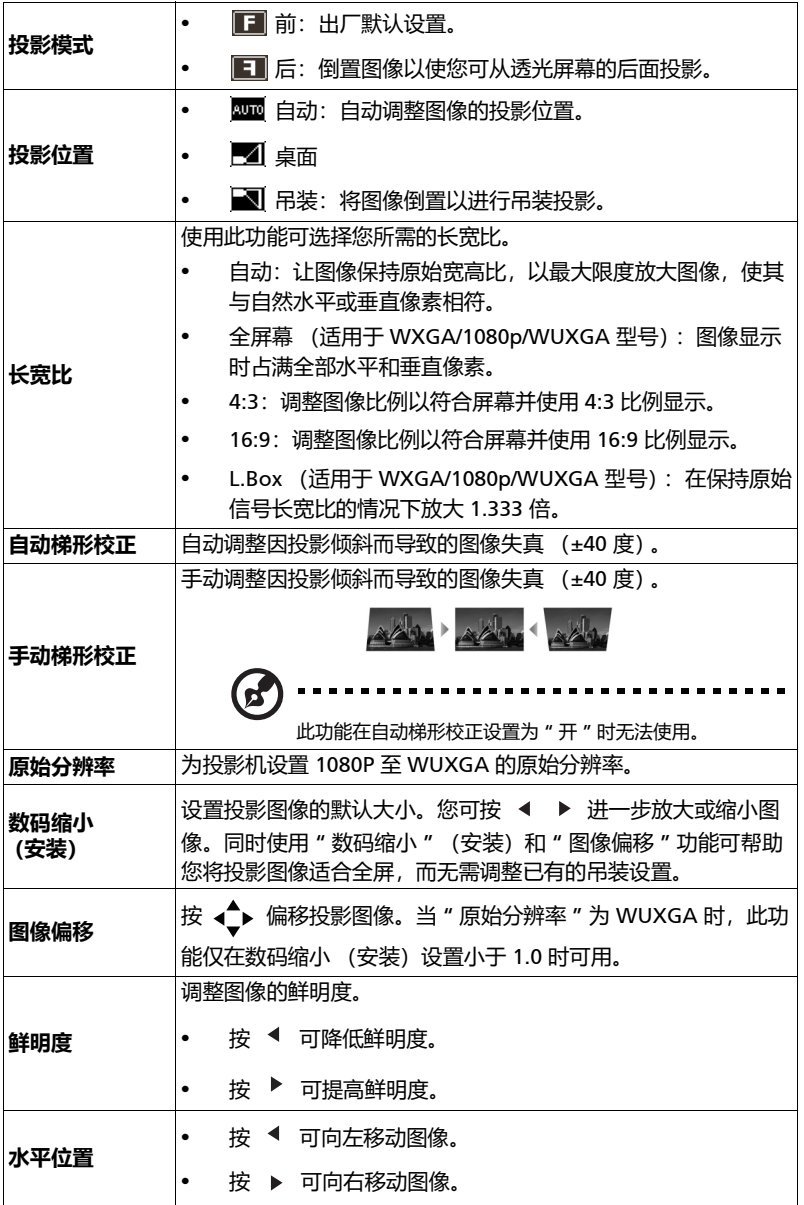

<span id="page-33-1"></span><span id="page-33-0"></span>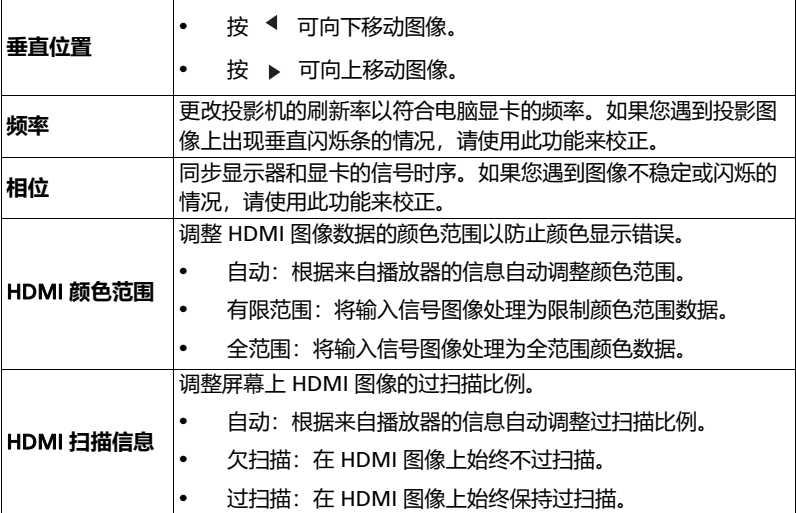

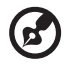

.................................. **注意:**在视频或 HDMI 模式下不支持 " 水平位置 "、" 垂直位置 "、" 频率 "、" 相位 " 功能。

**注意:**"HDMI 颜色范围 " 和 "HDMI 扫描信息 " 仅在输入信号为 HDMI 时 可用。

<span id="page-34-1"></span><span id="page-34-0"></span>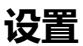

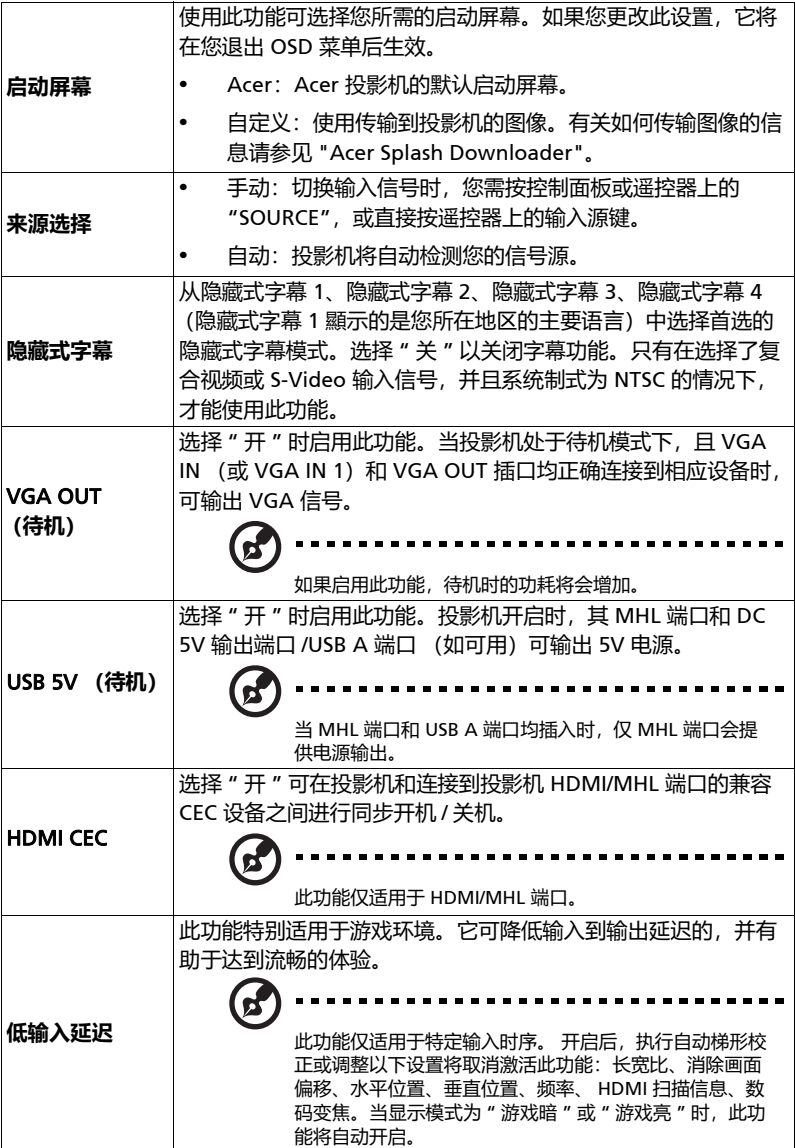

简体中文

<span id="page-35-0"></span>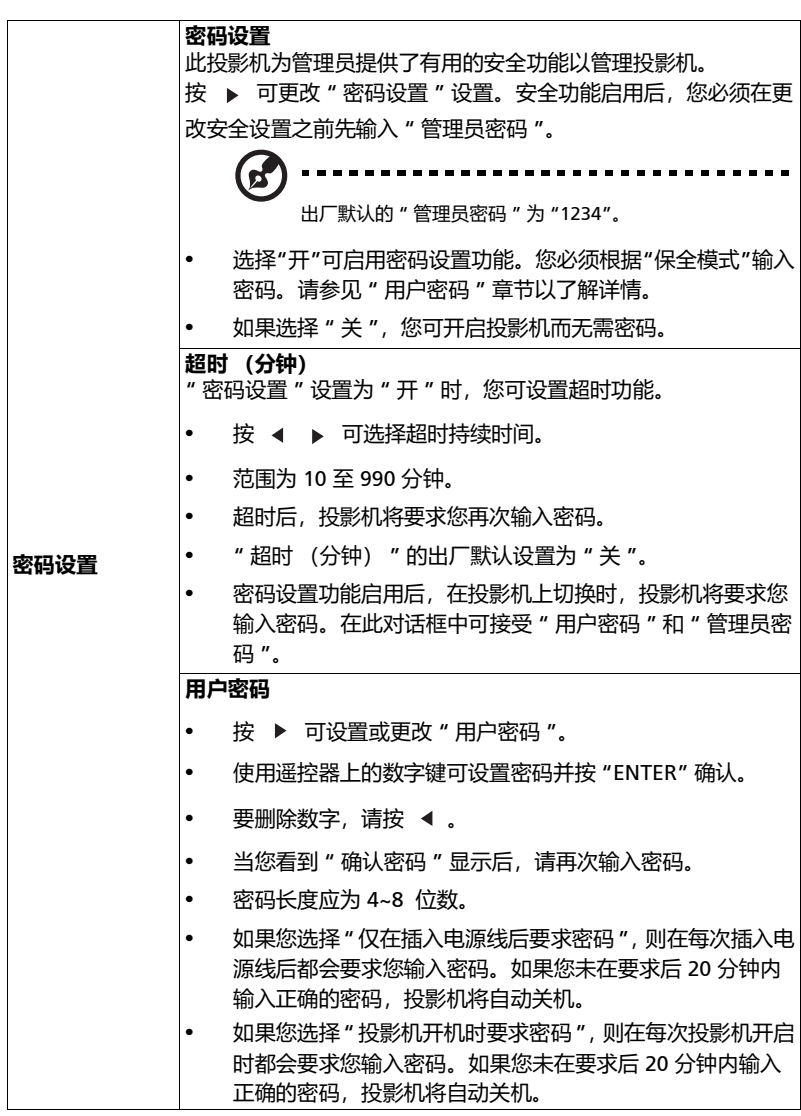

简体中文

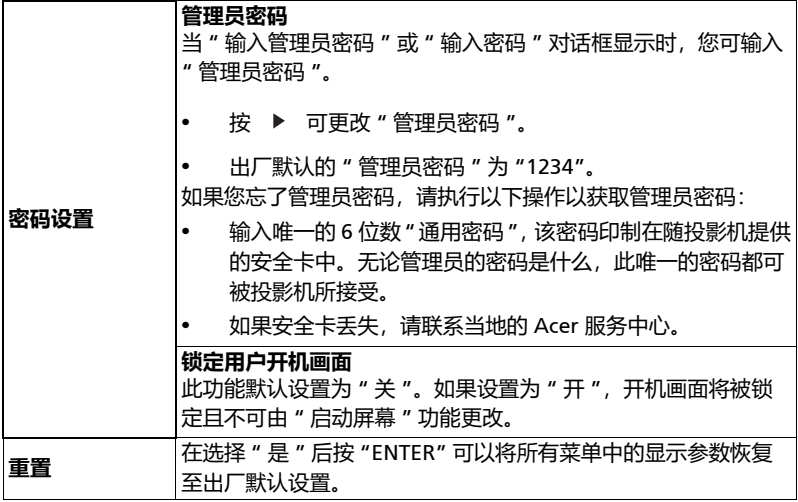

## <span id="page-37-0"></span>**投影设定**

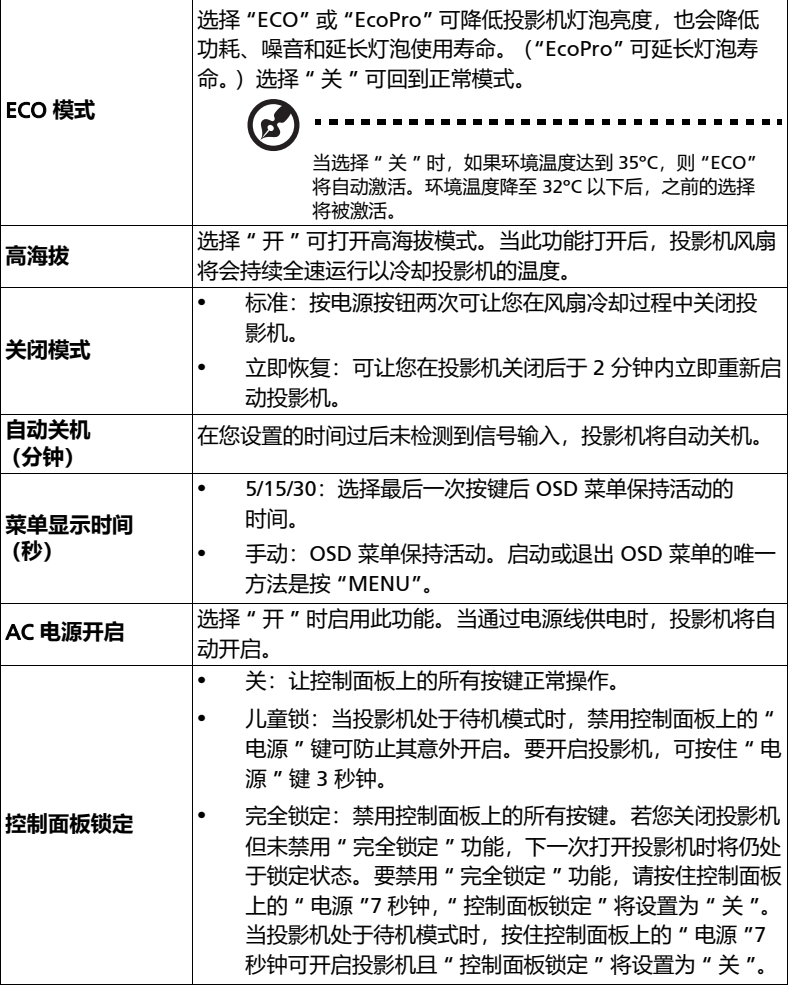

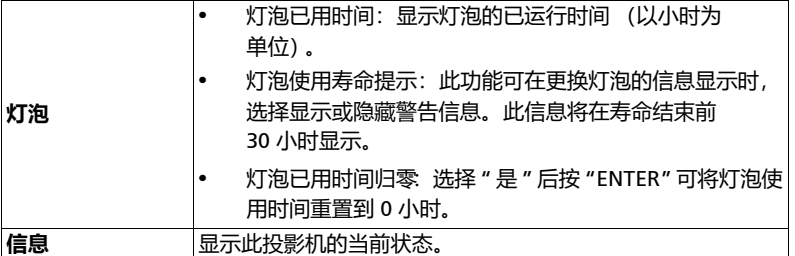

## <span id="page-38-0"></span>**音频**

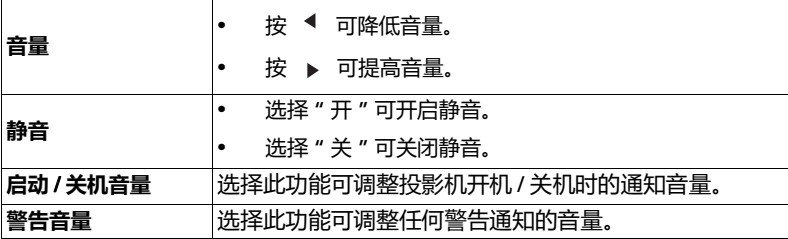

## <span id="page-38-1"></span>3D

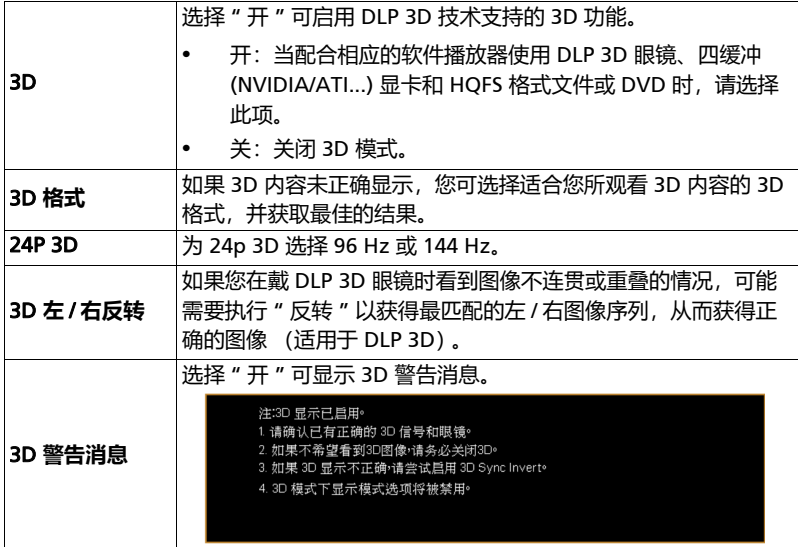

简体中文

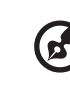

**注意:** 支持的 3D 信号时序:

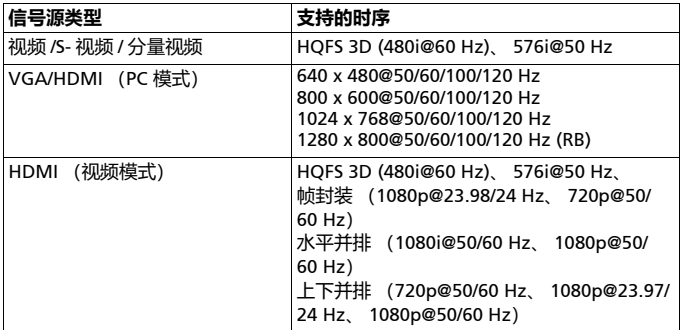

需对显卡 3D 应用程序进行正确的设置以获得正确的 3D 显示。

软件播放器(如 Stereoscopic Player 和 DDD TriDef Media Player)可支持 3D 格式文件。您可在以下网页下载这些播放器。

```
- Stereoscopic Player (试用版):
http://www.3dtv.at/Downloads/Index_en.aspx
- DDD TriDef Media Player (试用版):
http://www.tridef.com/download/TriDef-3-D-Experience-4.0.2.html
```
**注意:**"3D 左 / 右反转 " 和 "3D 格式 " 仅在 "3D" 启用后可用。

## <span id="page-39-0"></span>**语言**

语言 オンプリント および あいまん さんのう 菜单设置语言。用 ▲ ▼ 选择首选语言。

简体中文

## <span id="page-40-0"></span>Acer Splash Downloader

## <span id="page-40-1"></span>**简介**

Acer Splash Downloader 可让您将所需的图像上传到 Acer 投影机。您可通过 投影机的 OSD 菜单选择该图像作为启动屏幕。

#### **系统要求**

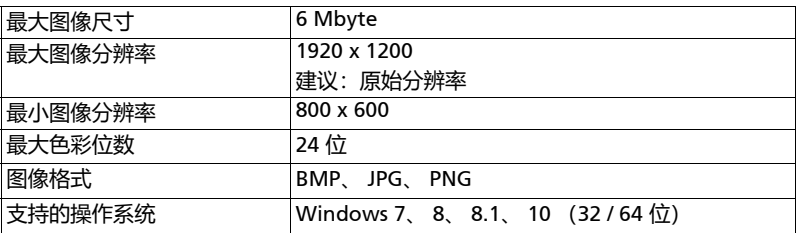

## <span id="page-40-2"></span>**使用** Acer Splash Downloader

#### 1. **进入下载模式**

同时长按摇控器上的"POWER" (电源)和"MENU" (菜单) 按钮, 并插入电 源线直到 LED 指示灯亮红色。

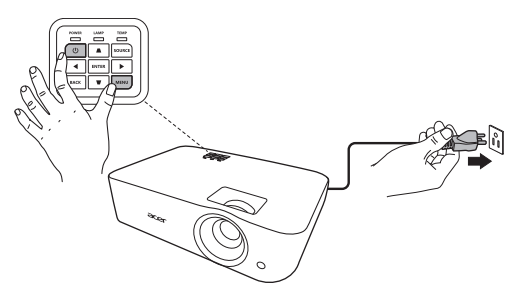

#### 2. **将电脑连接到投影机**

使用 USB 线连接电脑和投影机。

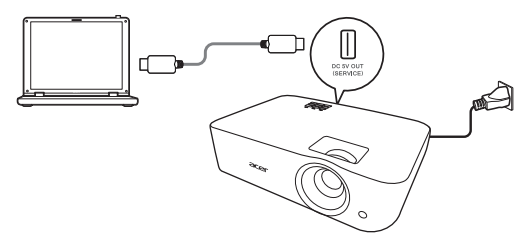

#### 3. **在电脑上执行** Acer Splash Downloader **工具**

如果投影机未正确连接到电脑,将显示以下信息。

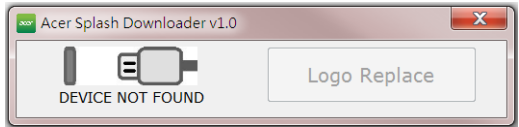

如果投影机成功连接到电脑,将显示以下信息。按 "Logo Replace" (标志更 换)以继续。

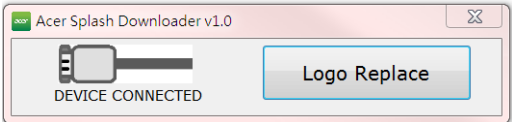

#### 4. **加载图像**

首先,通过调整 "PJ Native Resolution" (PJ 原始分辨率)为投影机选择自然 分辨率,并决定是否要让图像全屏显示或以其原始宽高比显示。

按 "LoadImage" 并从电脑中选择图像。

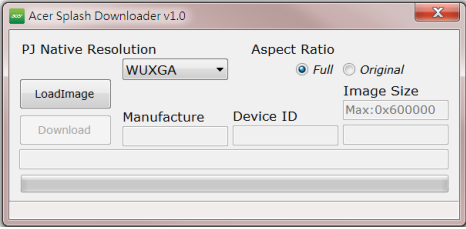

32

如果图像成功加载,则工具状态将显示 " Load Image successfully" (加载图像 成功)。

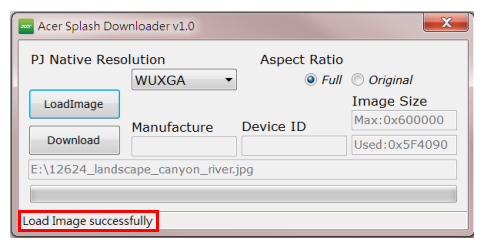

当图像成功加载后调整了 PJ 原始分辨率或宽高比,工具状态中将显示 " Setting changed!! Please load image again." (设置已更改!! 请重新加载图像。)

当图像太大时,工具状态中将显示 "Image size is over defined range" (图像 尺寸超出定义范围),当图像格式不支持时,将显示 "Load Image fail" (加载 图像失败)。

#### 5. **将图像下载到投影机**

按 "Download" (下载) 可开始将图像下载到投影机。

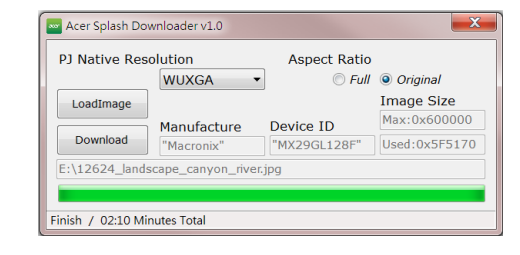

------------- $\blacksquare$ **注意:**如果厂家或设备 ID 字段中显示 "Unknown" (未知),则投影机不处于 适合下载的状态中。请返回步骤 1 并重试。

图像下载成功后,投影机将自动关机 (进入待机模式), OSD 菜单中的 " 启动 屏幕 " 功能将被设置为 " 自定义 "。

## <span id="page-43-0"></span>**附录**

## <span id="page-43-1"></span>**故障处理**

如果在使用 Acer 投影机的过程中遇到问题,请参阅下面的故障处理指南。若问题无 法解决,请与当地经销商或服务中心联系。

图像问题和解决办法

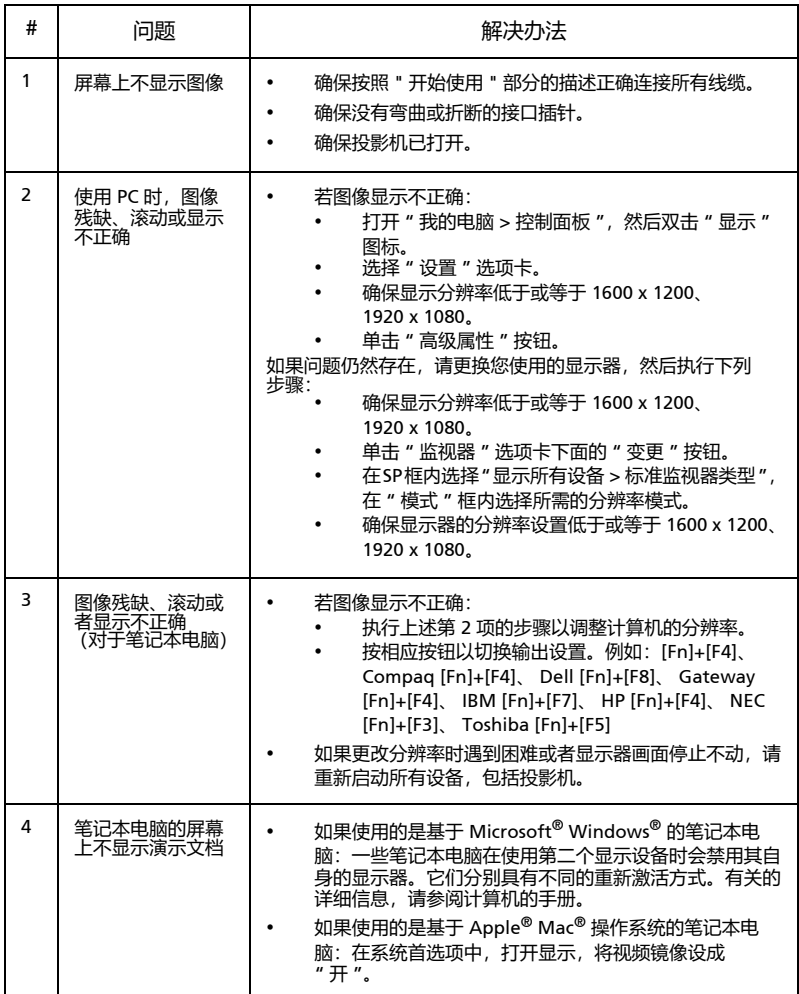

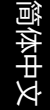

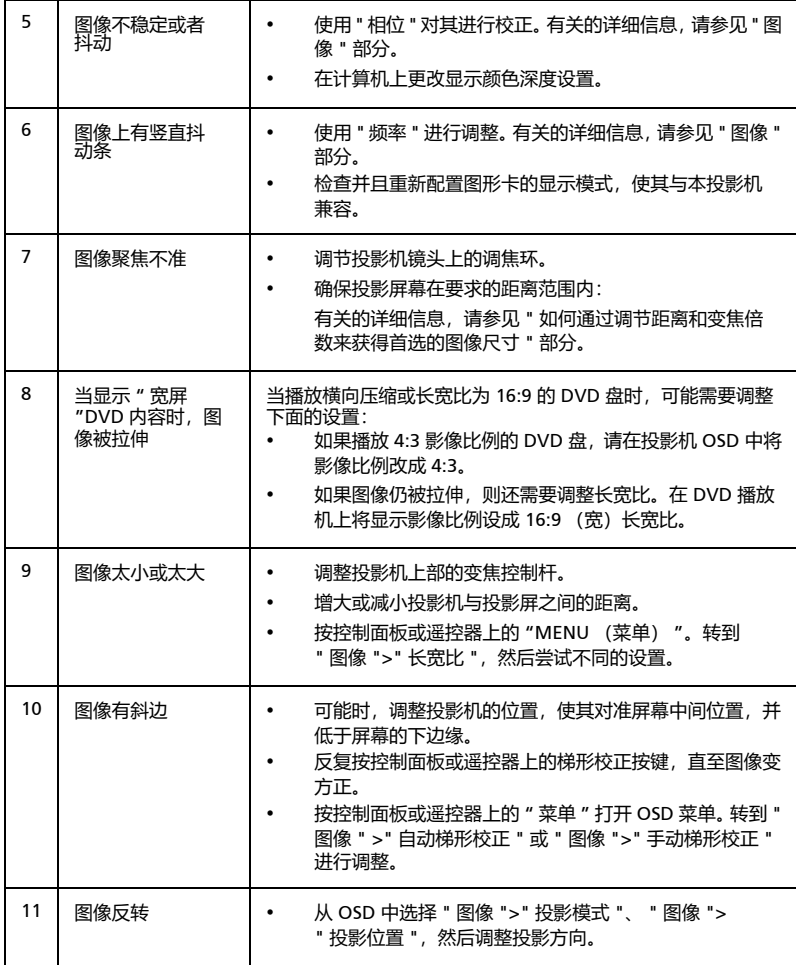

#### 投影机问题

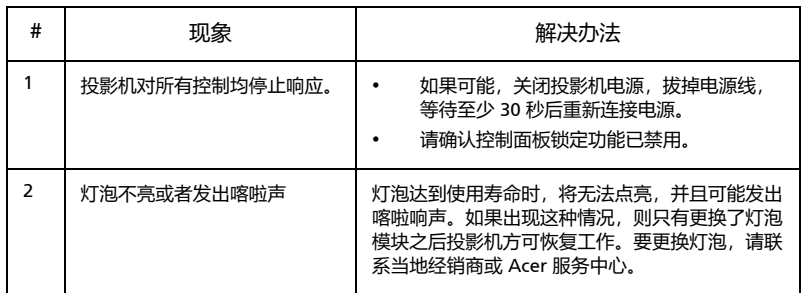

### OSD 消息

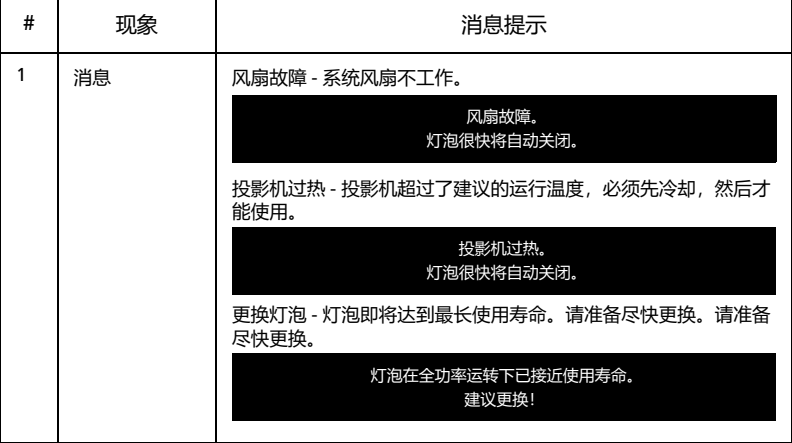

## <span id="page-46-0"></span>LED **和警告定义列表**

LED 消息

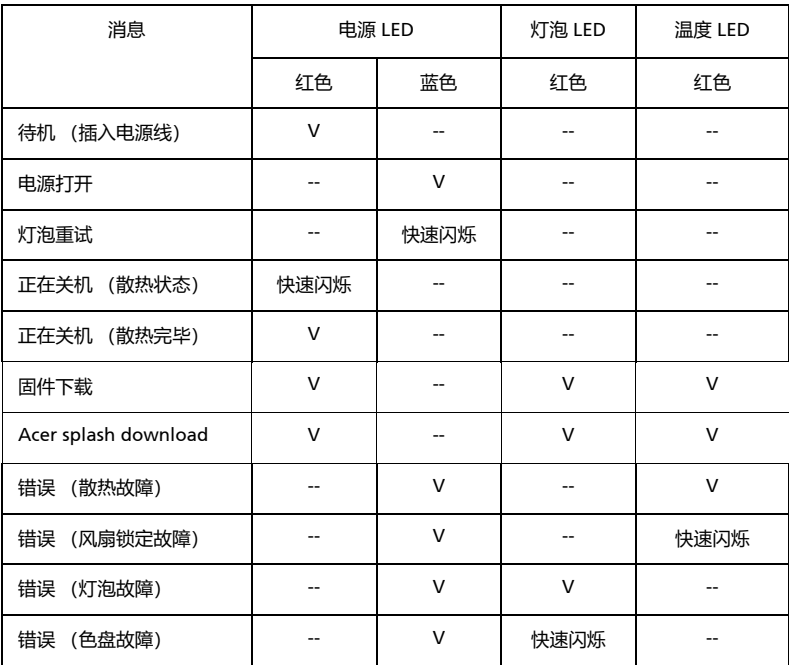

36

## <span id="page-47-0"></span>**吊顶安装**

如果希望以吊装方式安装投影机,请参考下列步骤:

1 在屋顶的坚固部位上钻四个孔,将装配底座固定到位。

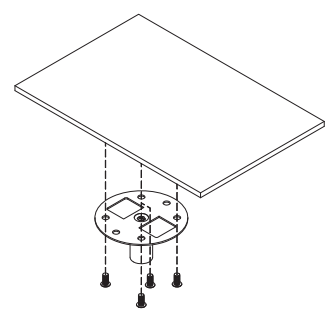

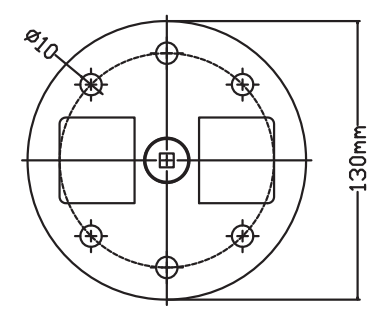

ଲ

2 根据实际环境选择长度组合。(CM-01S 不含类型 2 和类型 3。)

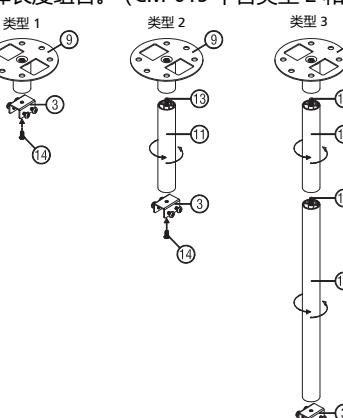

3 类型 1: 针对标准尺寸, 请使用三颗支架螺丝将投影机安装到吊装支架上。 类型 2 和类型 3: 或者, 对于较大的尺寸, 请使用滑轨扩展片以获得更多支撑。

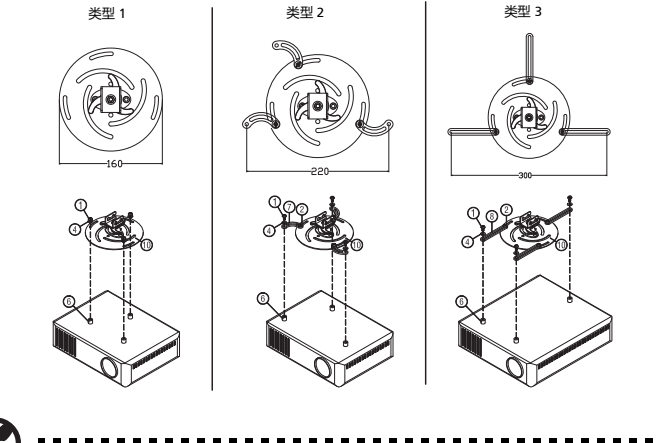

**注意:**建议在支架和投影机之间保留合理的空间以进行适当的散热。

4 将主体接口连接到投影机支架 (图 1),然后拧紧四颗螺丝 (图 2)。

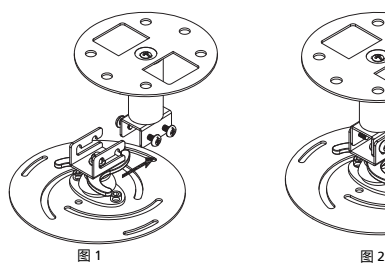

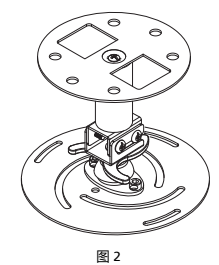

5 按需要调整角度和定位。

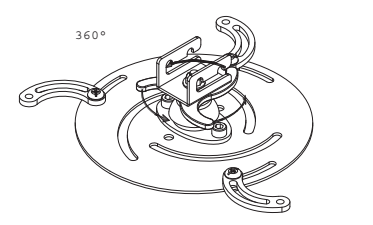

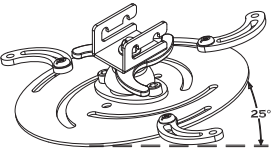

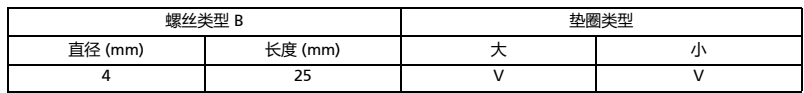

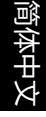

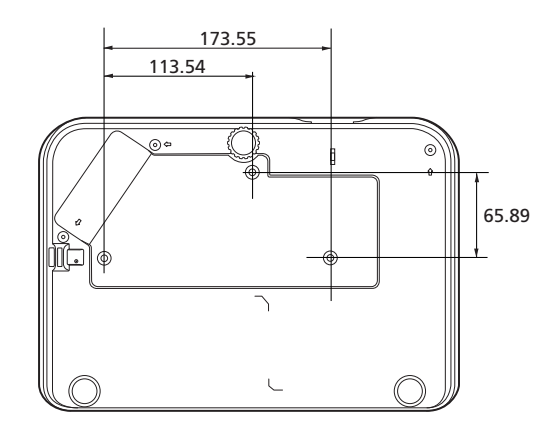

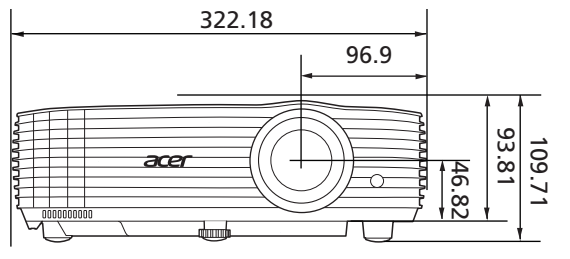

单位:mm

## <span id="page-50-0"></span>**规格**

以下规格如有更改,恕不另行通知。要了解最终规格,请参阅 Acer 的营销文档。

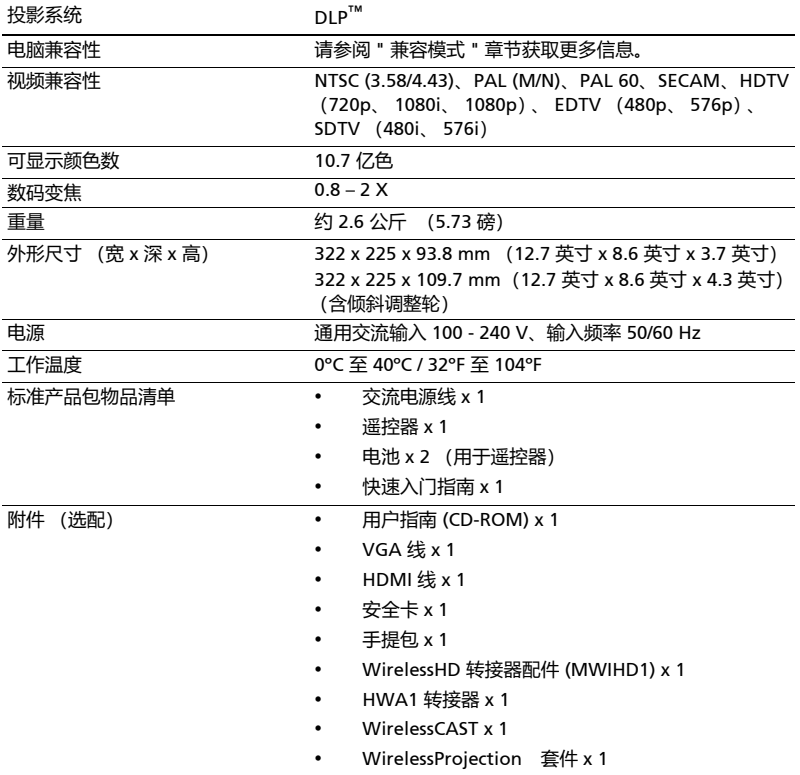

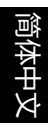

#### H6531BD/E353D/HE-F24J/H6530BD+/GM523/VH-423

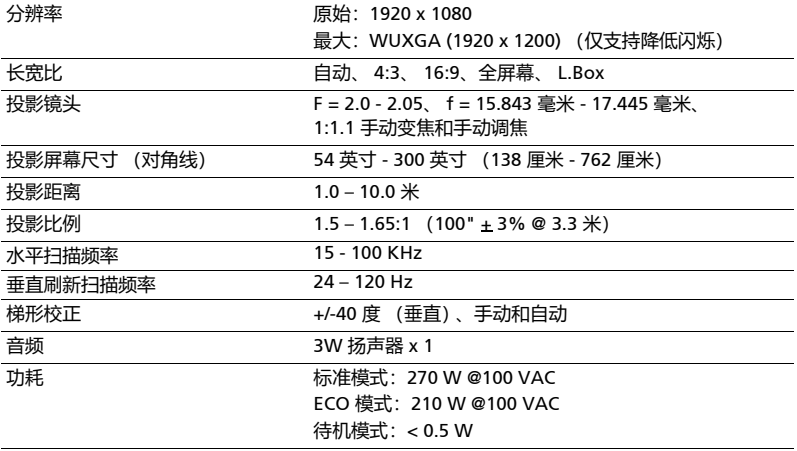

#### P1655/M461/PE-U50/PR625/MF-525

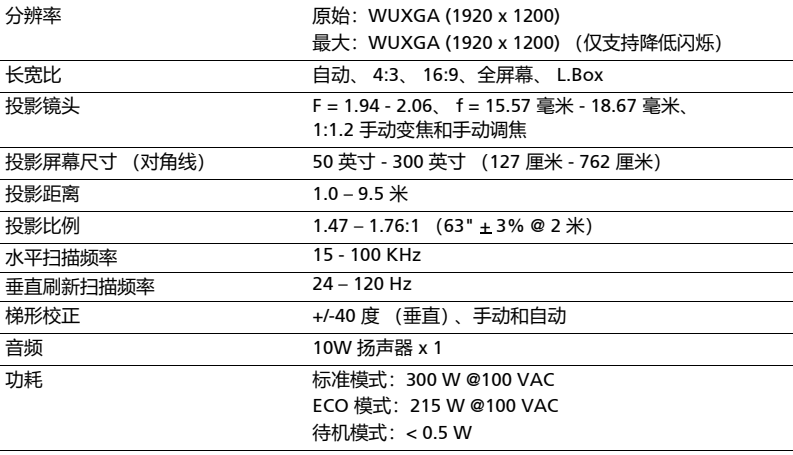

#### P1555/M455+/PE-F50/N348/AF600/PR525/MF-425

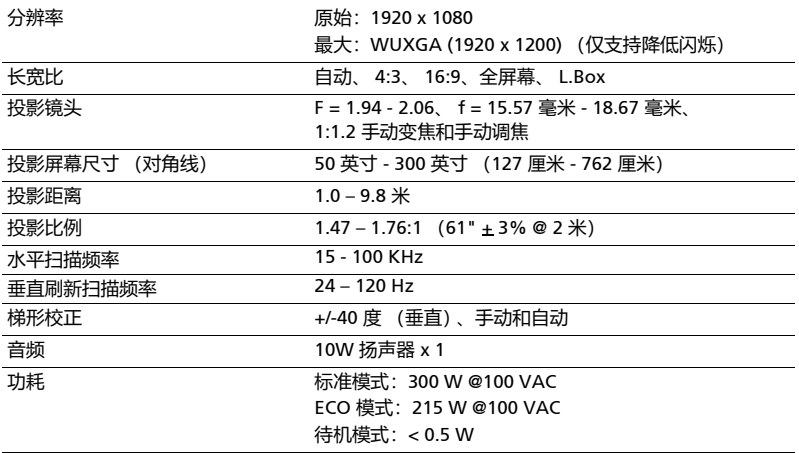

#### X1626AH/D567D/EV-WU58H/M446+/M447/D655U/DX626/BS-526

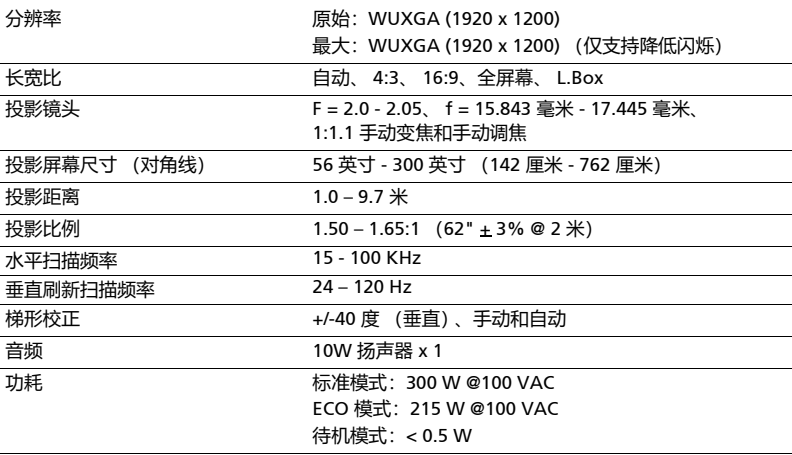

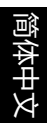

#### X1526AH/D655F/V58F/AF608/EV-F58/M456/BS-425A/DX525A/ KW320A/H6542BD/H6542BD+

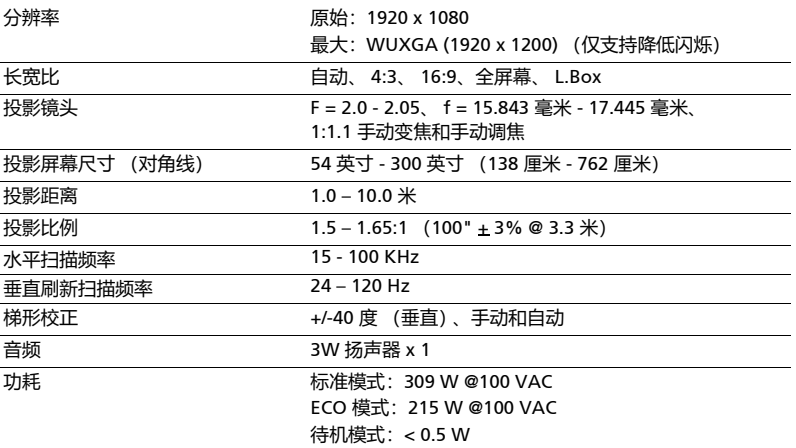

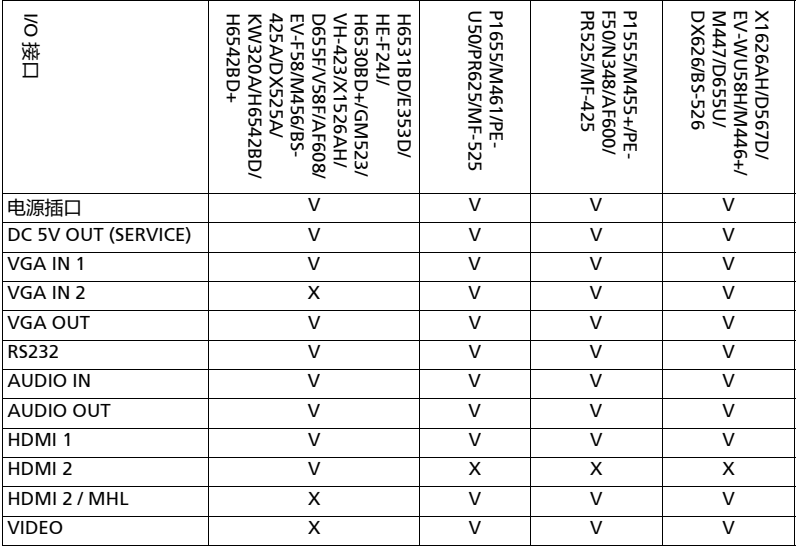

\* 手册内所有文字、图片仅供参考, 一切以产品实物为准。本手册若有变更, 恕不另 行通知。

## <span id="page-54-0"></span>**兼容模式**

1 VGA 模拟 - PC 信号

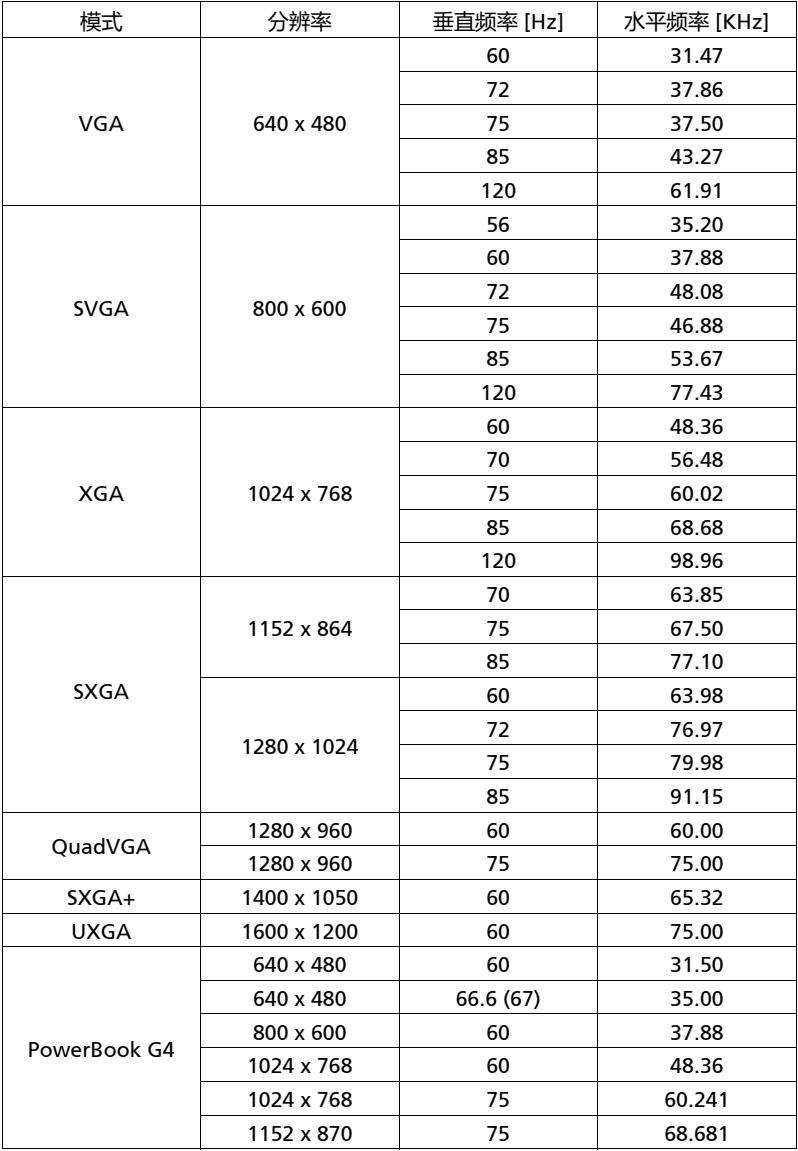

简体中文

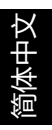

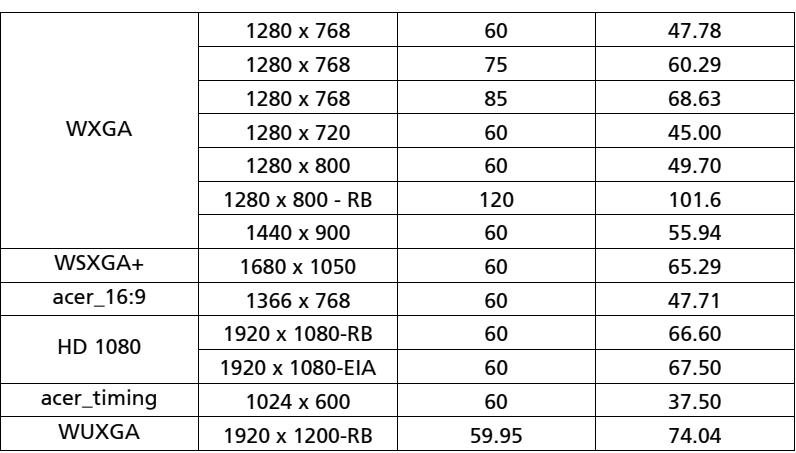

2 HDMI 模拟 - PC 信号

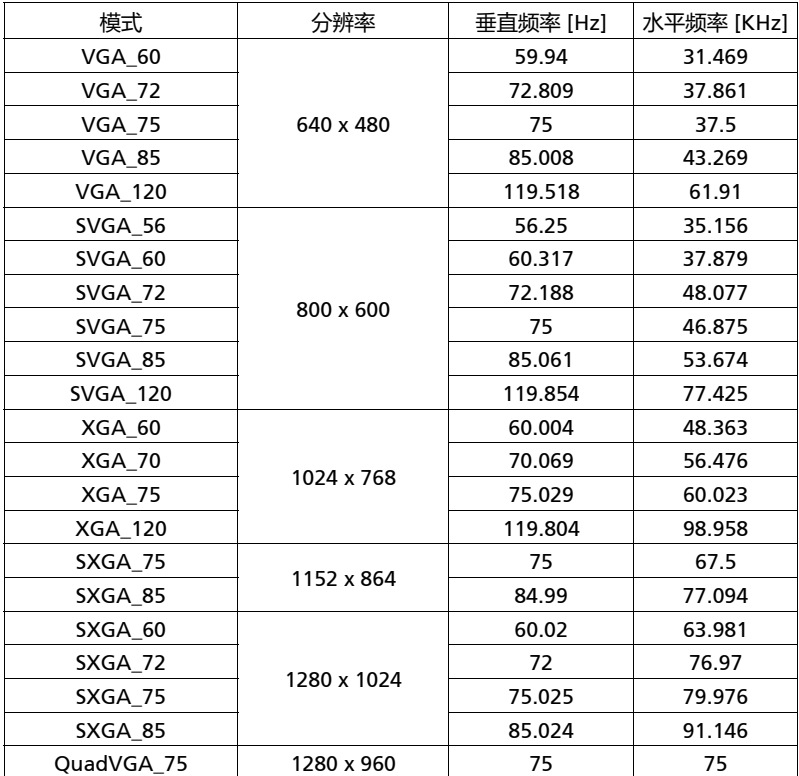

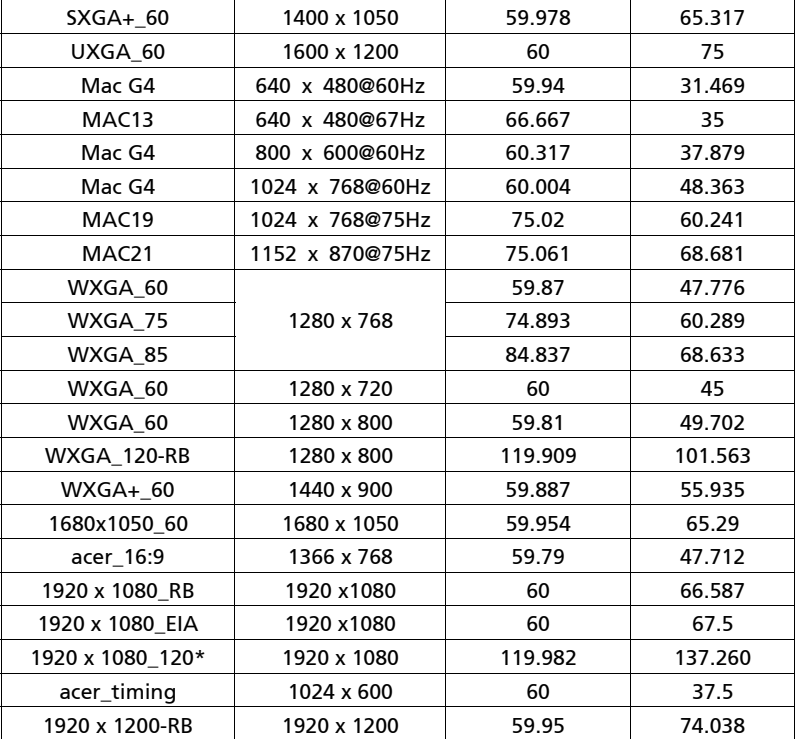

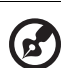

**注意**:\* 不支持 H6531BD/E353D/HE-F24J/H6530BD+/GM523/VH-423/X1526AH/D655F/V58F/AF608/EV-F58/M456/BS-425A/DX525A/ KW320A/H6542BD/H6542BD+。

3 HDMI - 视频信号

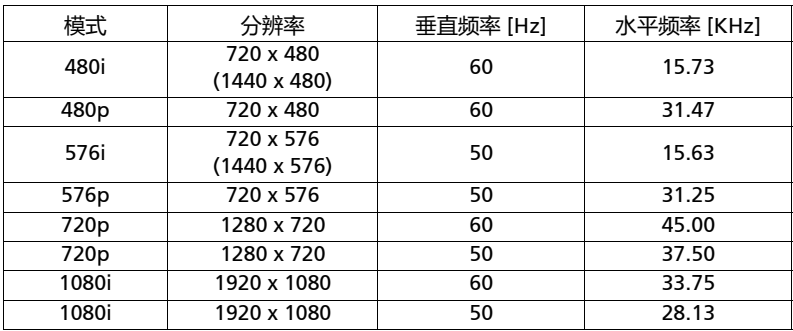

简体中文

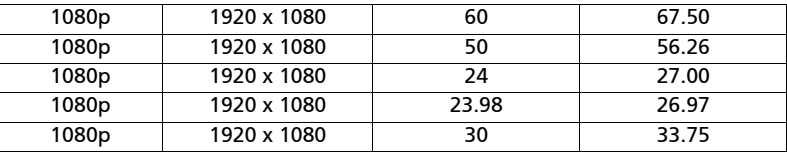

4 MHL - 视频信号

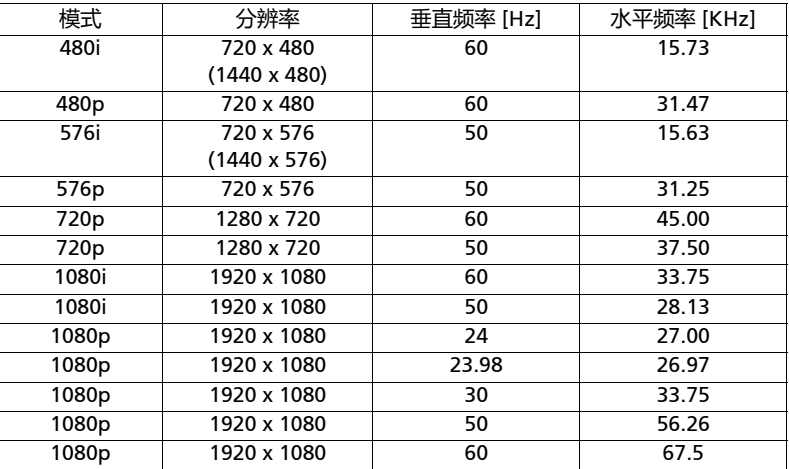

5 YPbPr 信号

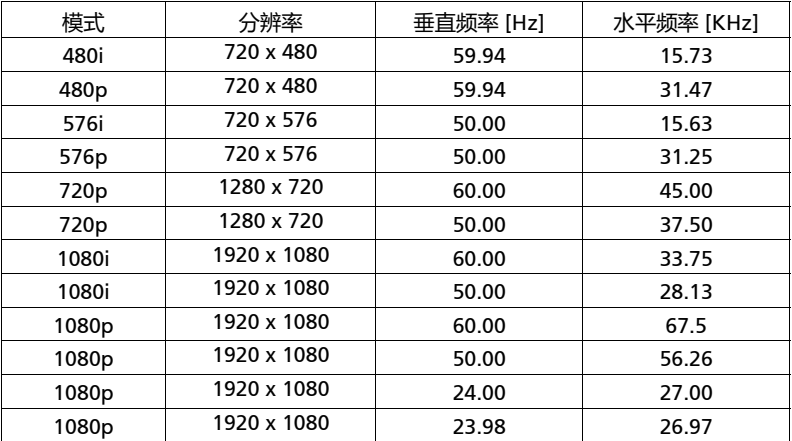

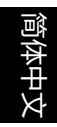

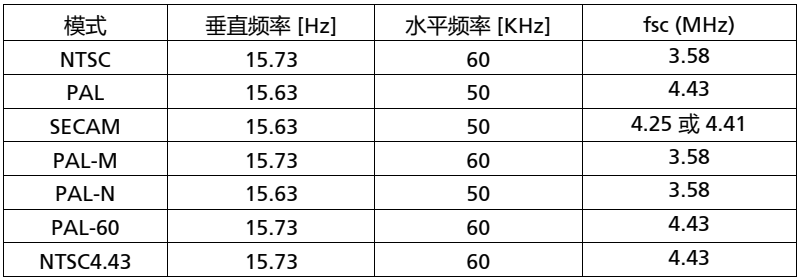

## <span id="page-59-0"></span>管制和安全声明

### FCC 声明

本设备经检测,符合 FCC 规则第 15 部分中关于 B 级数字设备的限制规定。这些限制 旨在为居民区安装提供防止有害干扰的合理保护。本设备会产生、使用和辐射无线电 频率能量,如果不遵照说明进行安装和使用,可能会对无线电通信产生有害干扰。

但是,不保证特定的安装方式不会发生干扰。如果本设备确实对无线电或电视接收造 成有害干扰 (可以通过开启或关闭设备电源来确定),用户可以采取下面一项或多项 措施来消除干扰:

- 调节接收天线的方向或位置。
- 增大设备与接收器之间的距离。
- 将此设备和接收设备连接到不同电路的电源插座上。
- 向代理商或有经验的无线电 / 电视技术人员咨询以获得帮助。

#### 注意:屏蔽线缆

为符合 FCC 的管制要求,与其它计算设备的所有连线必须使用屏蔽线缆。

#### 注意:外设

只有通过认证且符合 B 级限制的外设 (输入 / 输出设备、终端、打印机等) 可以连 接到本设备。若与未经认证的外设共同使用,可能会干扰无线电与电视的接收。

#### 小心

如果未经制造商明确许可进行任何变更或修改,会导致用户失去由联邦通信委 员会授予的使用此设备的资格。

#### 运行条件

本设备符合 FCC 规则第 15 部分的要求。操作需受限于下述两个条件:(1) 本设备不 能造成有害干扰; (2) 本设备必须接受任何接收到的干扰,包括可能导致非预期操作 的干扰。

#### 注意:加拿大用户

此 B 级数字设备符合加拿大 ICES-003 的要求。

#### Remarque à l'intention des utilisateurs canadiens

Cet appareil numérique de la classe B est conforme a la norme NMB-003 du Canada.

简体中文

符合俄国 / 乌克兰 / 白俄罗斯规范与法令

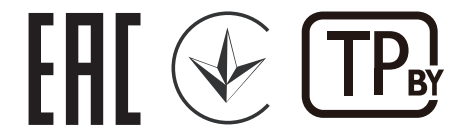

无线电设备管制声明

ď **注意**:下面的管制信息仅针对配备无线 LAN 和 / 或 Bluetooth 的 型号。

一般信息

在经过认证可以使用本产品无线功能的国家或地区,本产品符合其无线电频率和安全 标准。根据具体配置,本产品可能包含或不包含无线电装置 (如无线 LAN 和 / 或 Bluetooth 模块)。

### 加拿大 — 低功率免许可无线电通信设备 (RSS-247)

- a 通用信息 本设备在运行时符合下面两个条件: 1. 本设备不会产生有害干扰。 2. 本设备必须承受任何干扰,包括可能导致本设备异常操作的干扰。
- b 在 2.4 GHz 频段运行 为防止对获得许可的服务造成无线电干扰,本设备应在室内使用,在室外 使用时应获得许可。

## 适用的国家 (地区)清单

本设备必须严格按照所在地国家 (地区)的管制和限制进行使用。有关的详细信息,请与所在地 国家 (地区) 的当地办事处联系。关于最新的国家 (地区) 列表, 请访问 http://ec.europa.eu/enterprise/rtte/implem.htm。

# CE

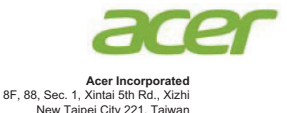

### **Declaration of Conformity**

**We, Acer Incorporated** 8F, 88, Sec. 1, Xintai 5th Rd., Xizhi, New Taipei City 221, Taiwan And, **Acer Italy s.r.l.** Via Lepetit, 40, 20020 Lainate (MI) Italy Tel: +39-02-939-921, Fax: +39-02-9399-2913 www.acer.it **Product: Projector Trade Name: Acer Model Number: A1P1803/AWU1804/A1P1805/AWU1808**

**Marketing Name: H6531BD/E353D/HE-F24J/H6530BD+/GM523/VH-423/ P1655/M461/PE-U50/PR625/MF-525/P1555/M455+/PE-F5 0/N348/AF600/PR525/MF-425/X1626AH/D567D/EV-WU5 8H/M446+/M447/D655U/DX626/BS-526**

We, Acer Incorporated, hereby declare under our sole responsibility that the product described above is in conformity with the relevant Union harmonization legislations as below Directive and following harmonized standards and/or other relevant standards have been applied:

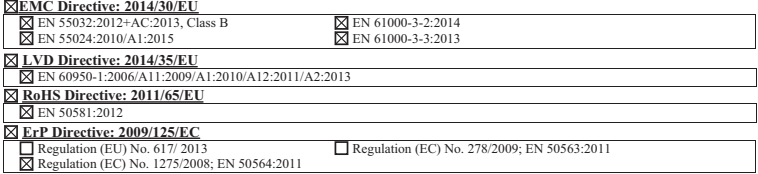

**Year to begin affixing CE marking 2019.**

**RU Jan/Sr. Manager Acer Incorporated (Taipei, Taiwan)**

**Date Apr. 1, 2019**

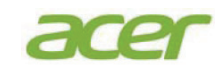

**Acer Incorporated** 8F, 88, Sec. 1, Xintai 5th Rd., Xizhi New Taipei City 221, Taiwan

### **Declaration of Conformity**

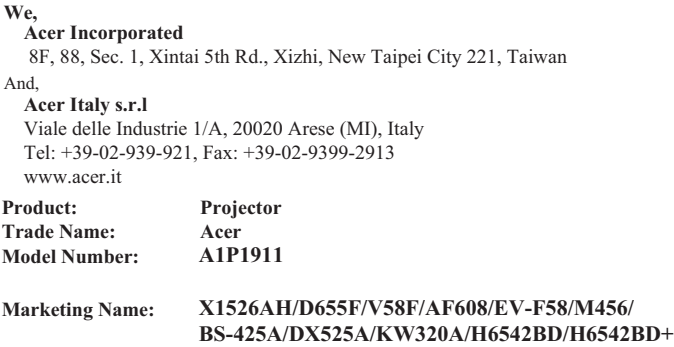

We, Acer Incorporated, hereby declare under our sole responsibility that the product described above is in conformity with the relevant Union harmonization legislations as below Directive and following harmonized standards and/or other relevant standards have been applied:

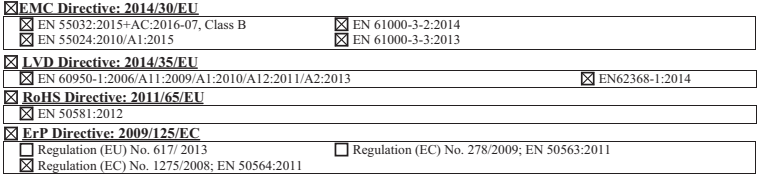

**Year to begin affixin g CE marking 2020.**

 $C<sub>f</sub>$ 

**RU Jan/Sr. Manager Acer Incorporated (Taipei, Taiwan)**

**Date Apr. 1, 2020**

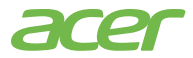

**Acer America Corporation** 333 West San Carlos St., Suite 1500 San Jose, CA 95110 U. S. A. Tel: 254-298-4000 Fax: 254-298-4147 www.acer.com

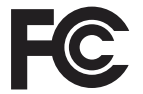

#### **Federal Communications Commission Declaration of Conformity**

This device complies with Part 15 of the FCC Rules. Operation is subject to the following two conditions: (1) this device may not cause harmful interference, and (2) this device must accept any interference received, including interference that may cause undesired operation.

The following local Manufacturer /Importer is responsible for this declaration:

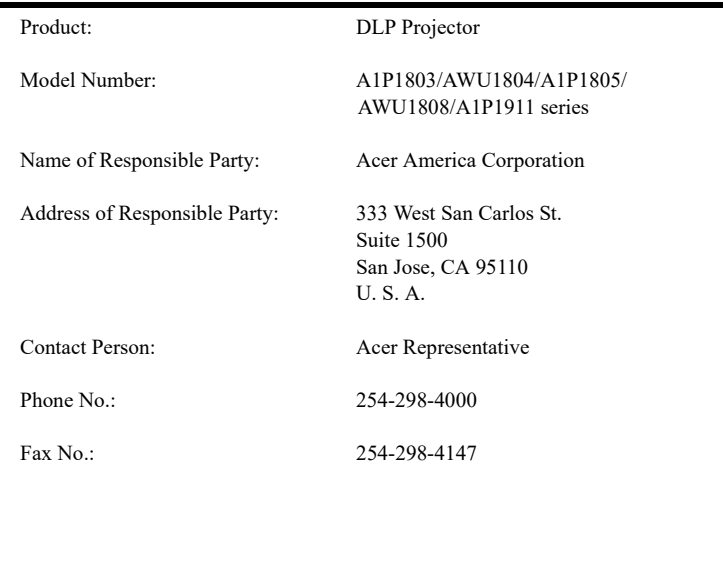

简体中文

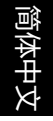

## **中国** RoHS

1. 有毒有害物质或元素表

依据中国 《电器电子产品有害物质限制使用管理办法》 , 简称 《管理办法》或 《China RoHS》之规定 , 列出宏碁电子信息产品中可能含有的有害物质的名称及 含量于以下表格中

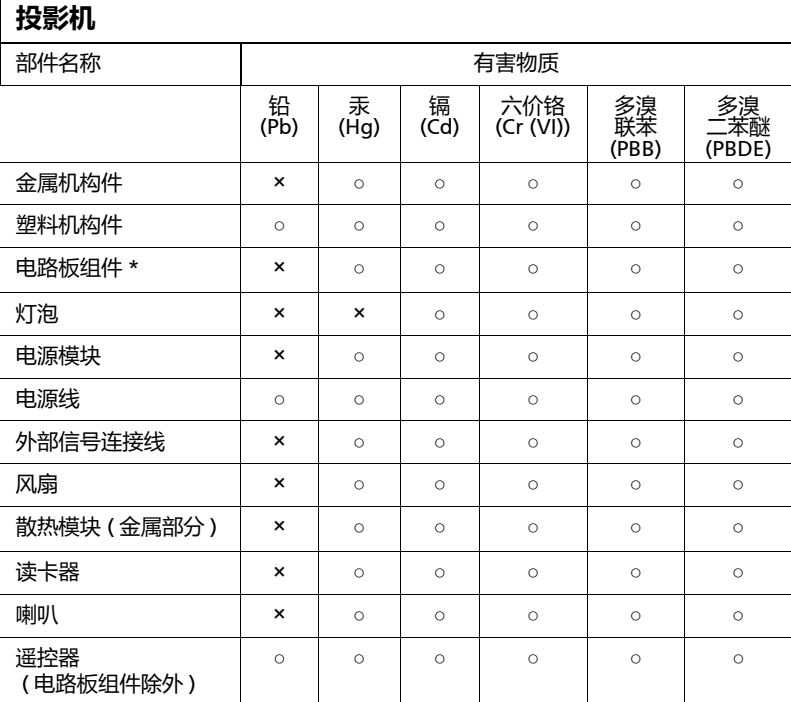

本表格依据 SJ/T 11364 的规定编制

\*:电路板组件包括印刷电路板及其构成的零部件,如电阻、电容、集成电 路、连接器等

○ : 表示该有害物质在该部件所有均质材料中的含量均在 GB/T 26572 规定 的限量要求以下

×:表示该有害物质至少存在于该部件的某一均质材料中,是因为目前业界 还没有成熟的可替代技术,以致含量虽然超出 GB/T 26572 规定的限量要求 ;但仍然符合欧盟 RoHS 指令所容许的豁外条款及电池指令的要求

2. 产品环保使用期限的使用条件:

在按照本产品的使用条件使用的情况下 (说明书中对温湿度等使用条件有详细 说明),从生产日期开始,在标志的年限内使用,本产品中含有的有毒有害物质 或元素不会对环境造成严重污染或对人身、财产造成严重损害。

3. 本产品的环保使用期限覆盖表 1 中的所有部件。